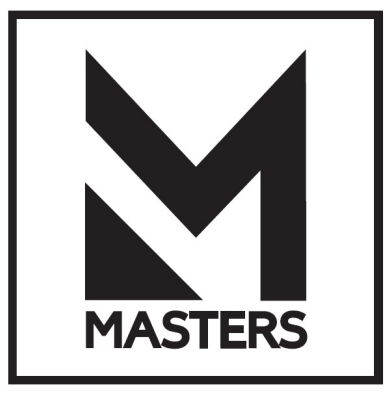

# Акустические системы MASTERS **Серия RUBENS** Элементы ARENA

# ИНСТРУКЦИЯ ПО ЭКСПЛУАТАЦИИ

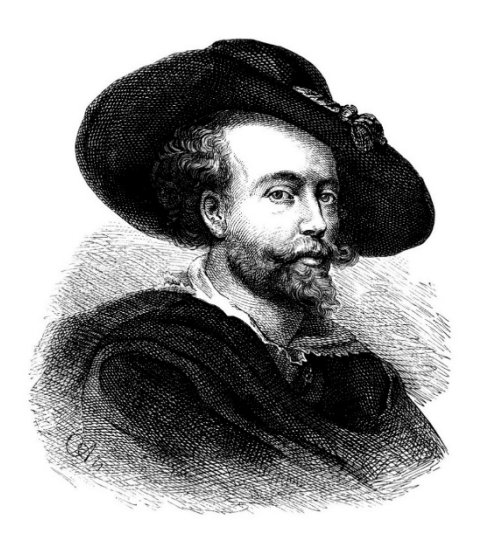

## **СОДЕРЖАНИЕ**

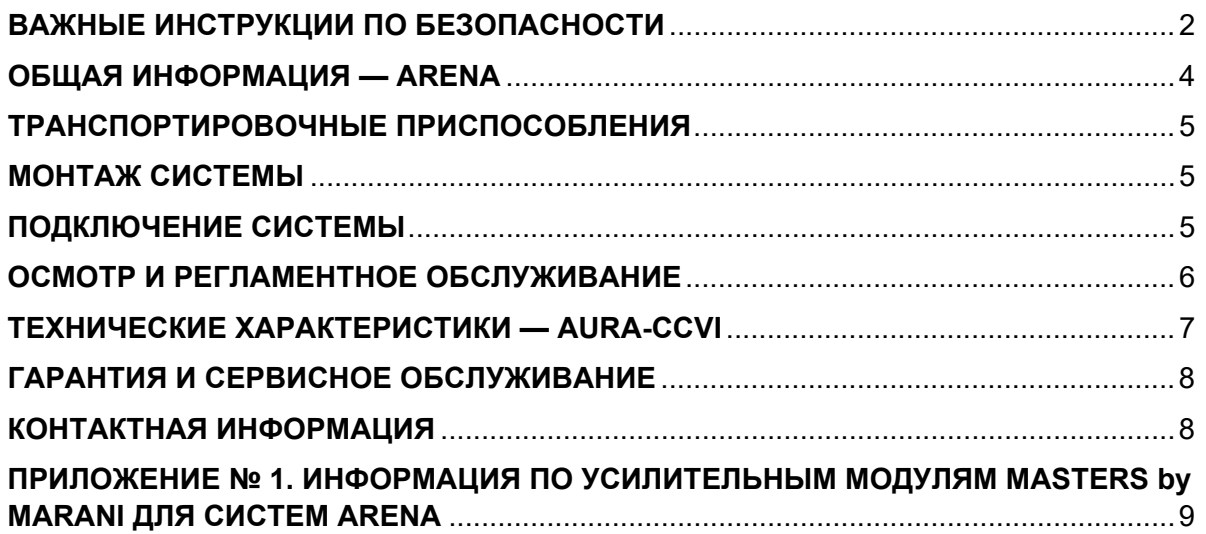

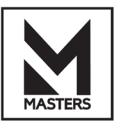

## <span id="page-2-0"></span>**ВАЖНЫЕ ИНСТРУКЦИИ ПО БЕЗОПАСНОСТИ**

### **Для обеспечения надёжной и долговременной работы изделия:**

- Внимательно прочитайте настоящее руководство пользователя.
- Сохраните руководство пользователя.
- Соблюдайте требования безопасности.
- Выполняйте все инструкции настоящего руководства пользователя.
- Не закрывайте вентиляционные отверстия устройства.
- Не устанавливайте изделие возле источников тепла.
- Обязательно заземляйте корпус изделия, если иное не оговорено производителем.
- Оберегайте от механического повреждения силовой кабель, а также разъёмы и розетки для подключения устройства к сети питания.
- Используйте совместно с изделием только рекомендованные производителем аксессуары и приспособления.
- Отключайте изделие от сети питания, если оно не используется в течение длительного периода.
- Для технического обслуживания и ремонта обращайтесь только в сервисные центры представителей производителя. Сервисное обслуживание требуется в случаях неисправности, механического повреждения изделия или силового кабеля, попадания внутрь жидкости или посторонних металлических предметов.

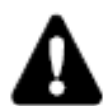

Прежде чем приступить к эксплуатации системы необходимо ознакомиться с полным комплектом информации об изделии.

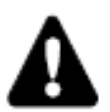

Ни в коем случае не храните изделие на неустойчивых тележках, стойках, треногах или столах.

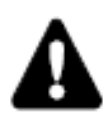

Будьте осторожны с высокими уровнями громкости. Не рекомендуется находиться в непосредственной близости от работающих акустических систем. Акустические системы могут производить звук с высоким звуковым давлением, который может привести к потере слуха у исполнителей, обслуживающего персонала и слушателей. При длительном воздействии повреждение слуха могут произойти даже на умеренном уровне громкости. Необходимо ознакомиться с действующими законами и нормами по максимальному уровню звукового давления и допустимого времени его воздействия.

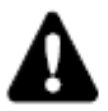

Работы по подвесу акустических систем должны выполнять квалифицированные специалисты, которые знакомы с технологиями и инструкциями по безопасности, изложенными в данном руководстве пользователя. MASTERS не несёт ответственности за оснастку и аксессуары, предоставленные сторонними производителями. Убедитесь в соблюдении предела рабочей нагрузки точек подвеса, цепных лебёдок и всех дополнительных принадлежностей для подвеса. Будьте осторожны при использовании акустических систем в подвесных конфигурациях. Перед установкой/подъёмом изделия необходимо проверить надёжность крепления и фиксации каждого отдельного элемента. При подъёме/монтаже изделия под ним не должны находиться люди.

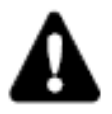

Не устанавливайте массив из нескольких акустических систем на нестабильной поверхности. Если массив устанавливается на какую-либо поверхность, необходимо убедиться, что она может выдержать его суммарную массу.

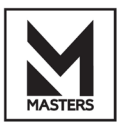

#### **Опасность падения предметов**

Необходимо убедиться, что на акустической системе нет незакреплённых предметов. Перед транспортировкой изделия необходимо снять с него все монтажные приспособления.

#### **Необходимо учитывать влияние ветра на динамическую нагрузку.**

При использовании акустической системы на открытом воздухе необходимо учитывать дополнительную динамическую нагрузку ветра на компоненты системы подвеса.

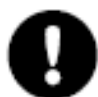

Поскольку MASTERS постоянно работает над улучшением технологий и стандартов, компания оставляет за собой право изменять технические характеристики своей продукции и содержание технической документации без предварительного уведомления. Для получения наиболее актуальной документации и обновлений программных продуктов рекомендуем посетить веб-сайт представителя MASTERS на территории РФ, компании «Имлайт-Шоутехник» [\(www.imlight.ru\)](http://www.imlight.ru/).

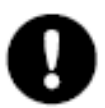

Длительное воздействие экстремальных условий может привести к повреждению акустической системы.

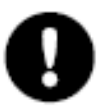

Для выполнения серьёзных регламентных работ необходимо обратиться к региональному дилеру или дистрибьютору продукции MASTERS. Выполнение работ неавторизованным персоналом приведёт к снятию устройства с гарантийного обслуживания.

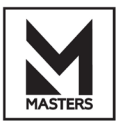

## <span id="page-4-0"></span>**ОБШАЯ ИНФОРМАЦИЯ — ARENA**

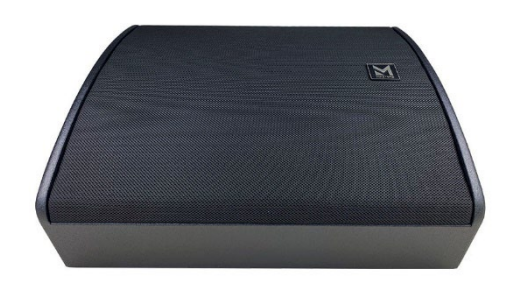

#### **ARENA XII**

Активные акустические системы серии RUBENS представлены напольными сценическими мониторами ARENA XII. Данная серия создана для применения на объектах высокого уровня с повышенными требованиями к качеству звукопередачи.

Конструктивно ARENA XII представляет собой систему с ассиметричным трапециевидным корпусом и установленным в него 12" коаксиальным динамиком и усилительным модулем.

Усилительный модуль ARENA XII состоит из двух усилителей мощности класса D для раздельного подключения ВЧ и НЧ секций (BiAmp). Управление усилителями осуществляется мощнейшим в индустрии процессором MASTERS by MARANI, практически устанавливаемым в широкополосные системы серии PICASSO. идентичным Пользователю представляется самый полный инструментарий регулировки и изменения параметров системы, включая FIR, MIR, IIR фильтры, AEQ, RMS-компрессор и пр. Дистанционное управление осуществляется по TCP\IP или DANTE (опционально).

Для достижения равномерного частотного внеосевого отклика в конструкции монитора используется специально разработанный коаксиальный динамик с 3-дюймовой катушкой. Геометрия корпуса позволяет использовать монитор как для ближней, так и для дальней зоны озвучивания.

### **Распаковка**

Установка и обслуживание изделия в работе не вызовут у вас затруднений. Для ознакомления с функциональными возможностями, а также для правильной установки и подключения устройства внимательно прочитайте настоящее руководство пользователя.

Аккуратно распакуйте изделие, не выбрасывайте коробку и другие упаковочные материалы. Они могут понадобиться, если вам потребуется транспортировать устройство или обратиться в сервисную службу.

Использование устройства в условиях высокой температуры, запылённости, влажности или вибрации может привести к изменению его характеристик или сокращению срока эксплуатации.

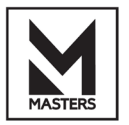

#### **Комплектация**

- 1. Акустическая система.
- 2. Руководство пользователя.
- 3. Упаковка.

## **Особенности**

#### **• Высококачественные динамические головки**

Акустические системы ARENA изготовлены с использованием высококачественных динамических головок. Динамики имеют высокую надёжность и механическую прочность, что позволяет использовать акустические системы в различных условиях.

### **• Компактный корпус акустической системы**

Несмотря на компактные размеры, акустические системы обеспечивают как мощное звучание в широком частотном диапазоне, так и высокое звуковое давление.

#### **• Прочная и надёжная крепёжная система**

Крепёжная система, используемая для установки акустических систем, обладает исключительной прочностью.

### **• Прочный корпус**

Выбор древесины и метод соединения очень важны для достижения высокого качества акустической системы. Акустические системы ARENA собираются из берёзовой фанеры высшего качества. Кроме того, высококачественные звукопоглощающие материалы, использованные в составе модулей, позволяют избежать внутренних резонансов, тем самым обеспечивая чистое звучание.

## <span id="page-5-0"></span>**ТРАНСПОРТИРОВОЧНЫЕ ПРИСПОСОБЛЕНИЯ**

Акустические системы ARENA оснащаются полноценными ручками на боковых панелях.

## <span id="page-5-1"></span>**МОНТАЖ СИСТЕМЫ**

Акустические системы ARENA предназначены для использования на сценических пространствах в качестве напольных мониторов.

## <span id="page-5-2"></span>**ПОДКЛЮЧЕНИЕ СИСТЕМЫ**

Активные акустические системы серии RUBENS оснащаются усилительными модулями MASTERS BY MARANI с управляющими процессорами. Информация по усилительным модулям представлена в **Приложении № 1** к настоящему руководству.

## **Общая информация по управляющим процессорам MASTERS**

Процессоры MASTERS, на ряду с общеустановленными индустрией компонентами, обладают следующими особенностями и функциями:

- Управление всеми параметрами акустических систем и усилителей мощности MASTERS может производиться посредством использования цифровых сетевых протоколов TCP/IP и DANTE (опционально). Также доступна WI-FI точка доступа для управления приборами (опционально).
- Встроенные процессоры MARANI DSP, разработанные специально для MASTERS, работают с частотой дискретизации 96 кГц, а управляемый ими частотный диапазон в области верхних частот может достигать 40 кГц.
- Новейшие алгоритмы обработки сигнала, включая FIR, IIR, а также уникальные фильтры MIR, позволяют пользователю изменять характер звучания системы. Подключаемый модуль iFIR Wizard V4.0 4-го поколения поддерживает автоматическое измерение и генерацию отсчётов FIR, а также импорт отсчётов FIR, созданных сторонним ПО. К

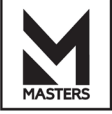

выходным фильтрам кроссовера добавлен новый MIR-фильтр с линейной фазовой характеристикой, который позволяет избежать фазовых искажений, которые возникают при использовании традиционных IIR-фильтров.

- Встроенный динамический фильтр громкости, принцип работы которого заключается в адаптации усиления сверхнизких и сверхвысоких частотных диапазонов в соответствии с кривой равной громкости, а коэффициент усиления определяется величиной амплитуды сигнала. Это позволяет значительно улучшить характеристики слухового восприятия при использовании мало- и среднегабаритных акустических систем.
- Применение нового алгоритма порогового лимитера с нулевой задержкой для безусловной защиты динамиков от возможных перегрузок.
- Параметрический эквалайзер (PEQ) имеет до 16 типов фильтров на выбор. Выходные фильтры кроссовера включают в себя классические фильтры Линквица-Райли/Бесселя/Баттерворта, уникальный фильтр MARANI NXF (режекторный фильтр для кроссоверов), встроенный FIR-фильтр и недавно добавленный MIR-фильтр с линейной фазовой характеристикой, что упрощает работу с фазой в области разделения частот кроссовером при сохранении очень низкой задержки.

Настройка акустических систем MASTERS не требует применения дополнительного и стороннего программного обеспечения — все основные механизмы работы содержатся в памяти управляющего процессора усилительного модуля.

## <span id="page-6-0"></span>**ОСМОТР И РЕГЛАМЕНТНОЕ ОБСЛУЖИВАНИЕ**

Акустические системы состоят из механических устройств и поэтому требуют регулярного осмотра и планового обслуживания для обеспечения надлежащей работы. Перед установкой любой акустической системы всегда проверяйте все компоненты на наличие трещин, деформации, коррозии или отсутствующих/ослабленных/повреждённых частей, которые могут снизить прочность и безопасность работы акустической системы.

Установленные системы следует проверять не реже одного раза в год. Проверка должна включать осмотр всех углов и несущих поверхностей на наличие растрескивания, повреждения водой, расслоения или любых других повреждений, которые могут снизить прочность корпуса акустической системы.

Вспомогательное оборудование для систем MASTERS, должно проверяться на усталость не реже одного раза в год или в соответствии с требованиями локальных норм и правил. Проверка должна включать осмотр материала компонентов на наличие коррозии, изгибов или любых других повреждений, которые могут снизить прочность крепежа. В отношении остальных крепёжных элементов и фитингов обратитесь к соответствующим инструкциям их производителей по проверке и техническому обслуживанию.

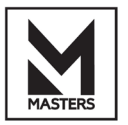

## <span id="page-7-0"></span>**ТЕХНИЧЕСКИЕ ХАРАКТЕРИСТИКИ — AURA-CCVI**

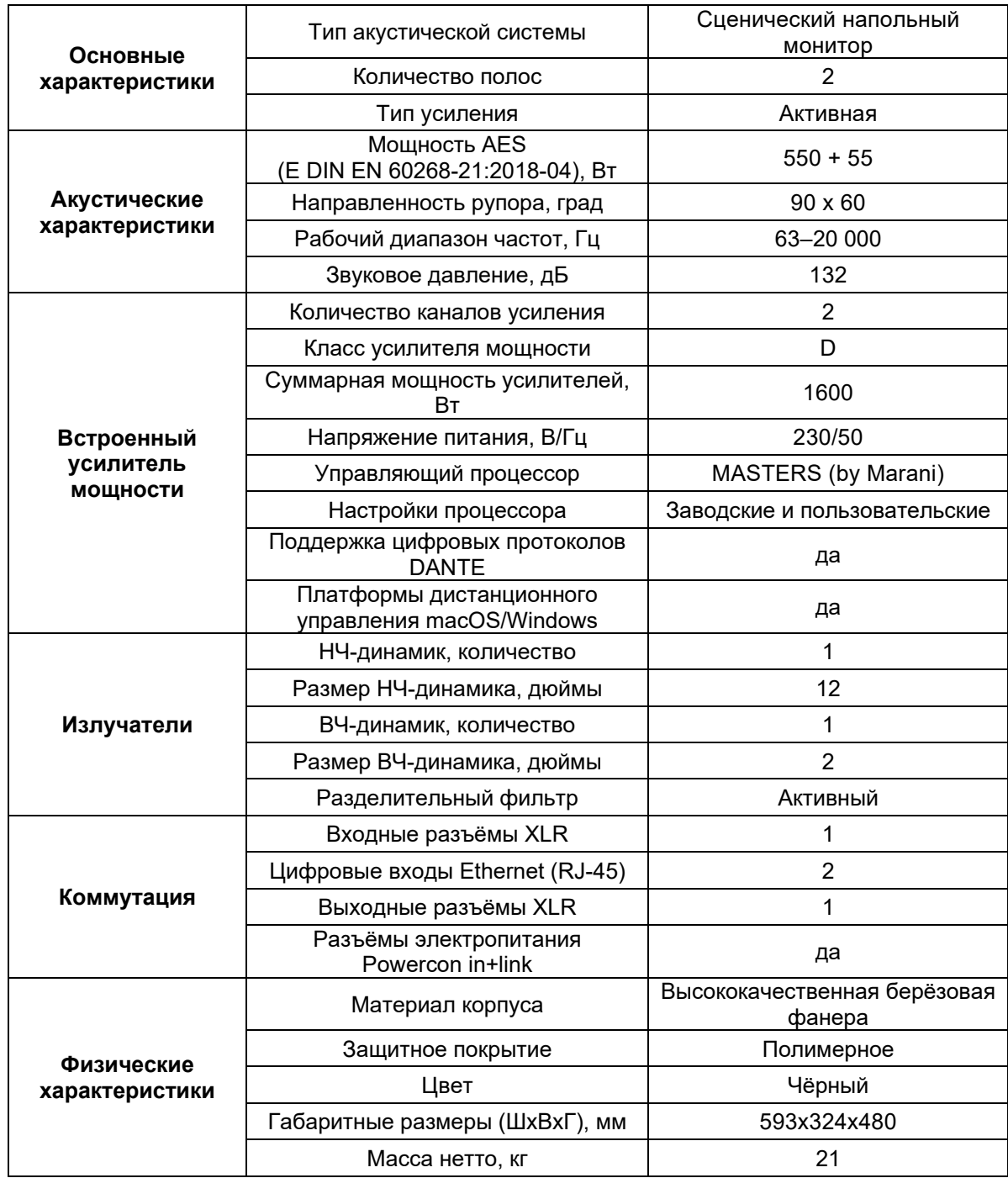

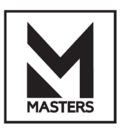

## <span id="page-8-0"></span>**ГАРАНТИЯ И СЕРВИСНОЕ ОБСЛУЖИВАНИЕ**

- Гарантия действительна в течение 12 месяцев с момента продажи устройства.

- При выходе устройства из строя за период гарантийного срока владелец имеет право на бесплатный ремонт или, при невозможности ремонта, на его бесплатную замену.

- Замена вышедшего из строя устройства производится только при сохранности товарного вида и полной комплектности.

- Гарантийные обязательства не распространяются на устройства, вышедшие из строя по вине потребителя или имеющие следы задымления, механические повреждения или повреждения входных цепей, подвергшиеся воздействию химических веществ, самостоятельному ремонту и неправильной эксплуатации.

По вопросам сервисного обслуживания обращайтесь только в сервисные центры представителей производителя. Сервисное обслуживание требуется в случаях неисправности, механического повреждения изделия или силового кабеля, попадания внутрь жидкости или посторонних металлических предметов.

## <span id="page-8-1"></span>**КОНТАКТНАЯ ИНФОРМАЦИЯ**

Представитель **MASTERS** на территории РФ, компания **«Имлайт-Шоутехник»**:

## **Офис**

121309, Москва, улица Барклая дом 13 стр. 1 (вход со двора) График работы: пн–пт — 10:00–18:00, сб, вс — выходной +7 (495) 748-30-32 +7 (495) 260-18-64 Эл. почта: [imlight@msk.imlight.ru](mailto:imlight@msk.imlight.ru)

## **Сервис**

Московская область, Одинцовский район, д. Юдино, Владение 35А График работы: пн–пт — 09:00–17:00; сб, вс — выходной +7 (495) 961-02-31 Эл. почта: service@msk.imlight.ru

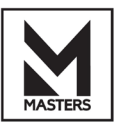

<span id="page-9-0"></span>ПРИЛОЖЕНИЕ № 1. ИНФОРМАЦИЯ ПО УСИЛИТЕЛЬНЫМ МОДУЛЯМ MASTERS by **MARANI ДЛЯ СИСТЕМ ARENA** 

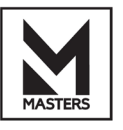

# УСИЛИТЕЛЬНЫЕ МОДУЛИ MASTERS by MARANI

# **MARANI ProAudio** Plate Amplifier-PDA Series

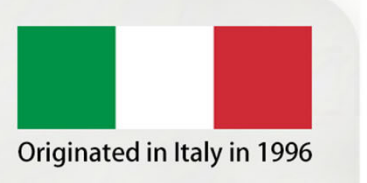

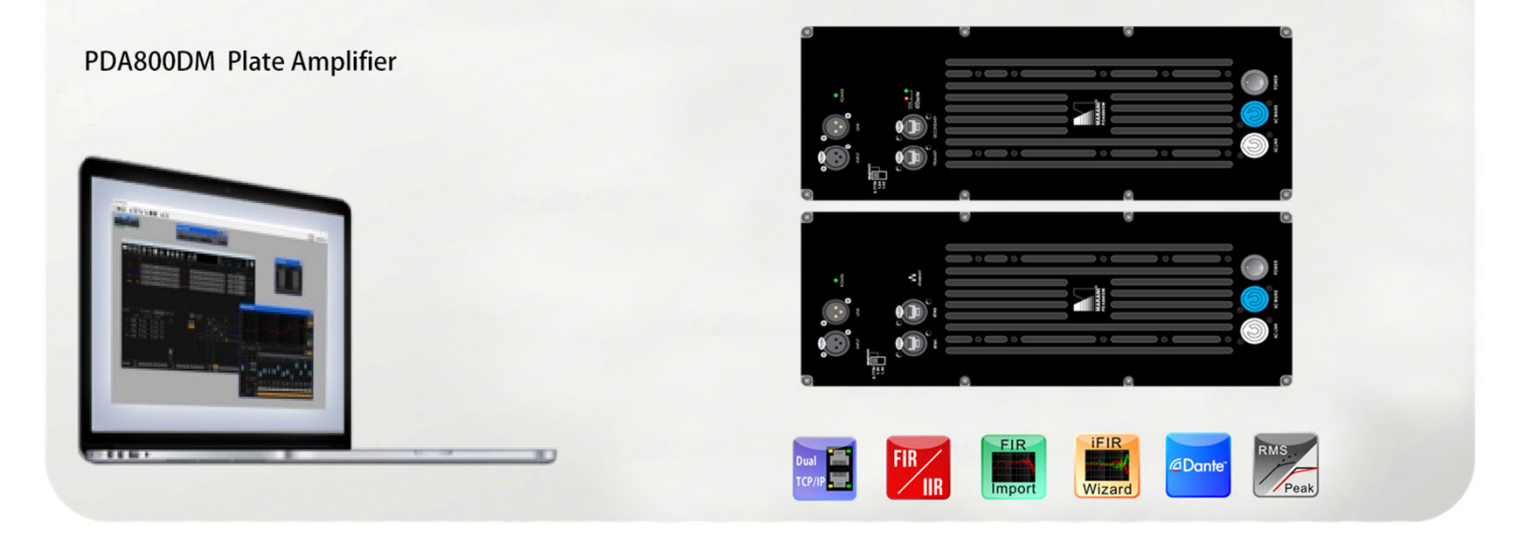

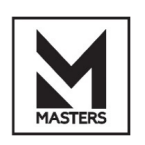

# **Содержание**

#### **Безопасность**

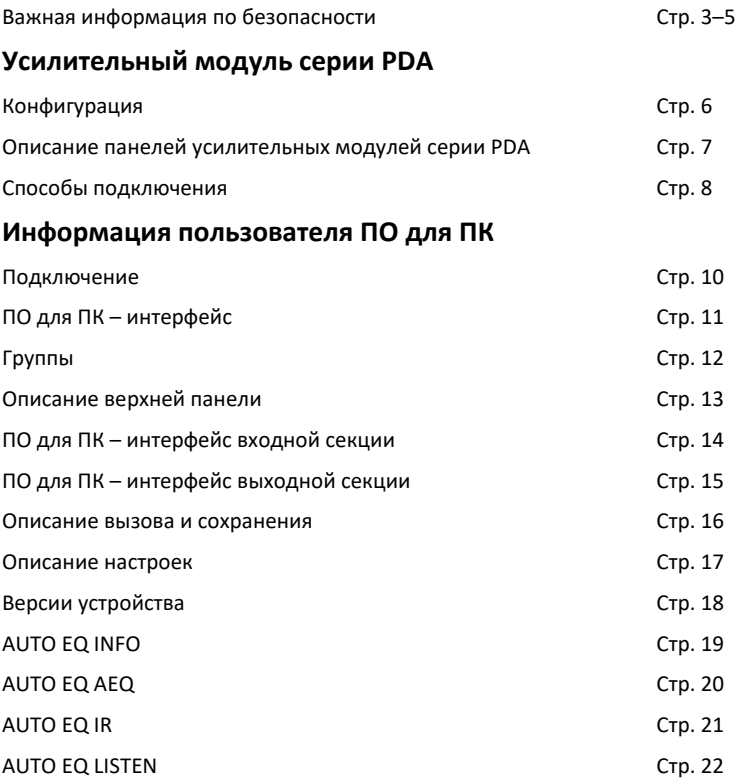

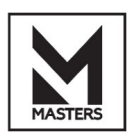

## **Безопасность**

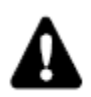

## **Опасно: проверяйте систему перед любым монтажом.**

Выполните проверку и осмотры, связанные с безопасностью, перед любым монтажом. **Выполняйте профилактическое техобслуживание не реже одного раза в год.**

См. раздел по профилактическому ТО в документации пользователя для списка действий и их периодичности.

Неправильное обслуживание изделия может привести к аннулированию гарантии.

**Если во время проверки обнаружена какая‐либо проблема, не используйте изделие до проведения техобслуживания.** Проверьте изделие на наличие следующих неисправностей: 1) Часть крепёжной системы отсутствует или ослаблена. 2) На деталях крепёжной системы имеются изгибы, изломы, коррозия, трещины, трещины в сварных соединениях, деформация, вмятины, следы износа, пробоины. 3) Отсутствует бирка безопасности.

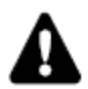

**Опасно: никогда не используйте оборудование или принадлежности, которые не одобрены MARANI Pro Audio. Перед использованием системы прочитайте всю документацию по безопасности, поставляемую с оборудованием.**

**Опасно: не храните изделие на неустойчивой тележке, подставке, штативе, кронштейне или столе.**

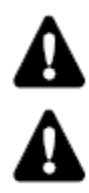

#### **Опасно: помните об уровнях звука.**

Не находитесь в непосредственной близости от работающих громкоговорителей.

Акустические системы способны создавать очень высокие уровни звукового давления, которые могут мгновенно привести к необратимому повреждению органов слуха у исполнителей, технического персонала и зрителей. Повреждения органов слуха также могут возникать на умеренном уровне звука при длительном воздействии.

Ознакомьтесь с применимыми нормами и правилами, касающимися максимальных уровней звука и времени его воздействия.

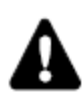

#### **Опасно: использование по назначению.**

Это изделие предназначено для использования квалифицированным персоналом в профессиональных целях.

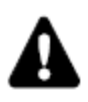

#### **Опасно: Перед установкой системы прочтите РУКОВОДСТВО ПОЛЬЗОВАТЕЛЯ.**

Используйте компоненты акустической системы, описанные в руководстве, и следуйте инструкциям по эксплуатации. **В рамках непрерывного развития технологий и стандартов MARANI Pro Audio оставляет за собой право изменять спецификации своей продукции и содержание своих документов без предварительного уведомления.** Регулярно проверяйте сайт www.MARANI‐ProAudio.com для скачивания наиболее актуальной документации и обновлений ПО.

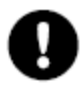

**Важно: длительное нахождение изделия в экстремальных условиях эксплуатации может привести к его повреждению.** Для получения дополнительной информации см. документ «Защита оборудования от атмосферных воздействий», доступный на веб‐сайте компании.

**Важно: Свяжитесь с представителем MARANI Pro Audio при необходимости расширенного объёма техобслуживания.** Любая неавторизованная операция по техобслуживанию аннулирует гарантию на изделие.

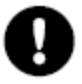

**Важно: сохраняйте этот документ как неотъемлемую часть поставки изделия.** Не перепродавайте изделие без этого документа.

#### **Примечание:**

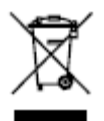

Эта маркировка указывает на то, что данное изделие нельзя утилизировать вместе с другими бытовыми отходами на всей территории ЕС. Чтобы предотвратить возможный вред для окружающей среды или здоровью человека от неконтролируемой утилизации отходов, ответственно относитесь к их переработке, чтобы способствовать устойчивому повторному использованию ресурсов. Чтобы вернуть бывшее в употреблении устройство, воспользуйтесь системами возврата и сбора или обратитесь к продавцу, у которого было приобретено изделие. Они могут сдать это изделие на экологически безопасную переработку.

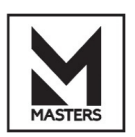

## Техобслуживание и ремонт

ПРЕДУПРЕЖДЕНИЕ! Передовые технологии, например, использование современных материалов и мощной электроники, требуют специально адаптированных методов техобслуживания и ремонта. Во избежание риска повреждения оборудования, травмирования людей и/или создания дополнительных угроз для безопасности все работы по техобслуживанию или ремонту оборудования должны выполняться только авторизованным сервисным центром MARANI или авторизованным международным дистрибьютором MARANI. MARANI не несёт ответственности за какие-либо травмы, ущерб или связанные с ними убытки, возникшие в результате неспособности покупателя, владельца или пользователя оборудования выполнить качественный ремонт. В случае неисправности обратитесь за помощью в службу поддержки MARANI.

#### Заявление об электромагнитной совместимости

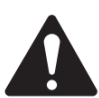

ПРИМЕЧАНИЕ: Это оборудование было протестировано и признано соответствующим ограничениям для цифровых устройств класса В в соответствии с частью 15 правил FCC.

Эти ограничения предназначены для обеспечения разумной защиты от вредных помех при установке в жилых помещениях. Это оборудование генерирует, использует и может излучать радиочастотную энергию и, если установка и эксплуатация не выполняются в соответствии с инструкциями, может создавать вредные помехи для радиосвязи. Однако нет гарантии, что помехи не возникнут в конкретном случае установки. Если это устройство создаёт вредные помехи для радио- или телевизионного приёма, что можно определить, выключив и включив устройство, пользователю рекомендуется попытаться устранить помехи одним или несколькими из следующих способов:

- Изменить ориентацию или местоположение приёмной антенны.
- Увеличить расстояние между оборудованием и приёмным устройством.
- Подсоединить устройство к розетке другой цепи, отличной от той, к которой подключено приёмное устройство.
- Обратиться за помощью к дилеру или опытному специалисту по обслуживанию радио/телевизионной техники.

#### Требования к окружающей среде

- Жизненный цикл: 10 лет Срок службы: 10 лет
- Условия хранения: от -20 до +70 °С, отн. влажность 5-85 %.
- Условия эксплуатации: от -10 до +50 °С, отн. влажность 5-85 %.

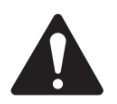

ПРИМЕЧАНИЕ: Рабочие характеристики оборудования могут ухудшаться при температуре выше 40 °С.

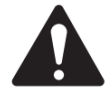

ВНИМАНИЕ! Загрязнение окр. среды: усилители должны быть установлены в среде, где они получают достаточный приток свежего охлаждающего воздуха, не содержащего чрезмерного количества химических загрязнений и/или твёрдых частиц. Чрезмерное накопление загрязнений может привести к ухудшению рабочих характеристик из-за высокого внутреннего напряжения во время работы.

Для утилизации электронного оборудования обратитесь к своему дилеру или поставщику для получения дополнительной информации.

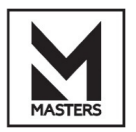

# **Монтаж**

На рис. 2 показано назначение контактов разъёма для балансного аналогового подключения. Для достижения наилучших результатов для передачи аналоговых сигналов рекомендуется использовать экранированную витую пару 100 Ом.

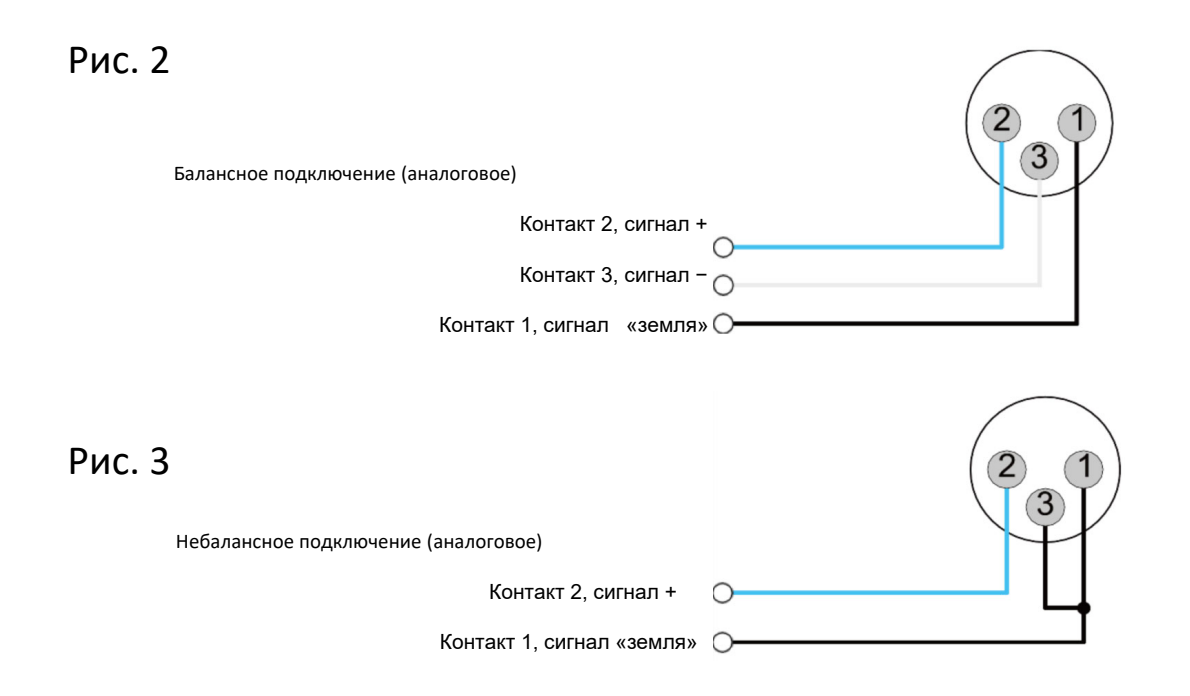

## **Выходы**

Рекомендуется использовать высококачественные двухжильные и четырёхжильные кабели для громкоговорителей с разъёмами SpeakON. Во избежание короткого замыкания изолируйте открытые разъёмы кабеля для громкоговорителей.

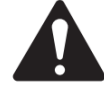

**ВНИМАНИЕ!** ОПАСНОСТЬ ПОРАЖЕНИЯ ЭЛЕКТРИЧЕСКИМ ТОКОМ: При включении усилителя и прохождении сигнала на выходных разъёмах может присутствовать опасное для жизни напряжение.

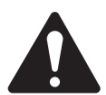

**ПРИМЕЧАНИЕ**: Выходы усилителей стандартно находятся в мостовом режиме (BTL), поэтому никакие комбинации BTL невозможны, и 4 доступных выхода должны использоваться как одиночные активные выходы.

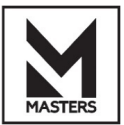

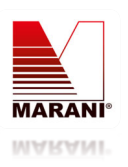

## **Усилительный модуль**

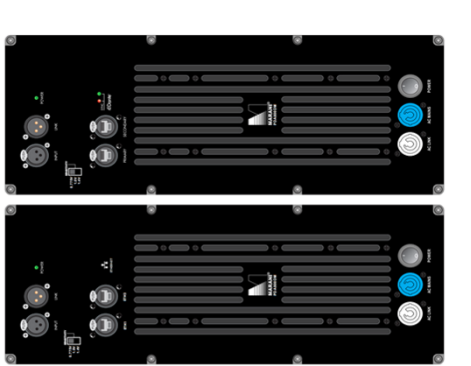

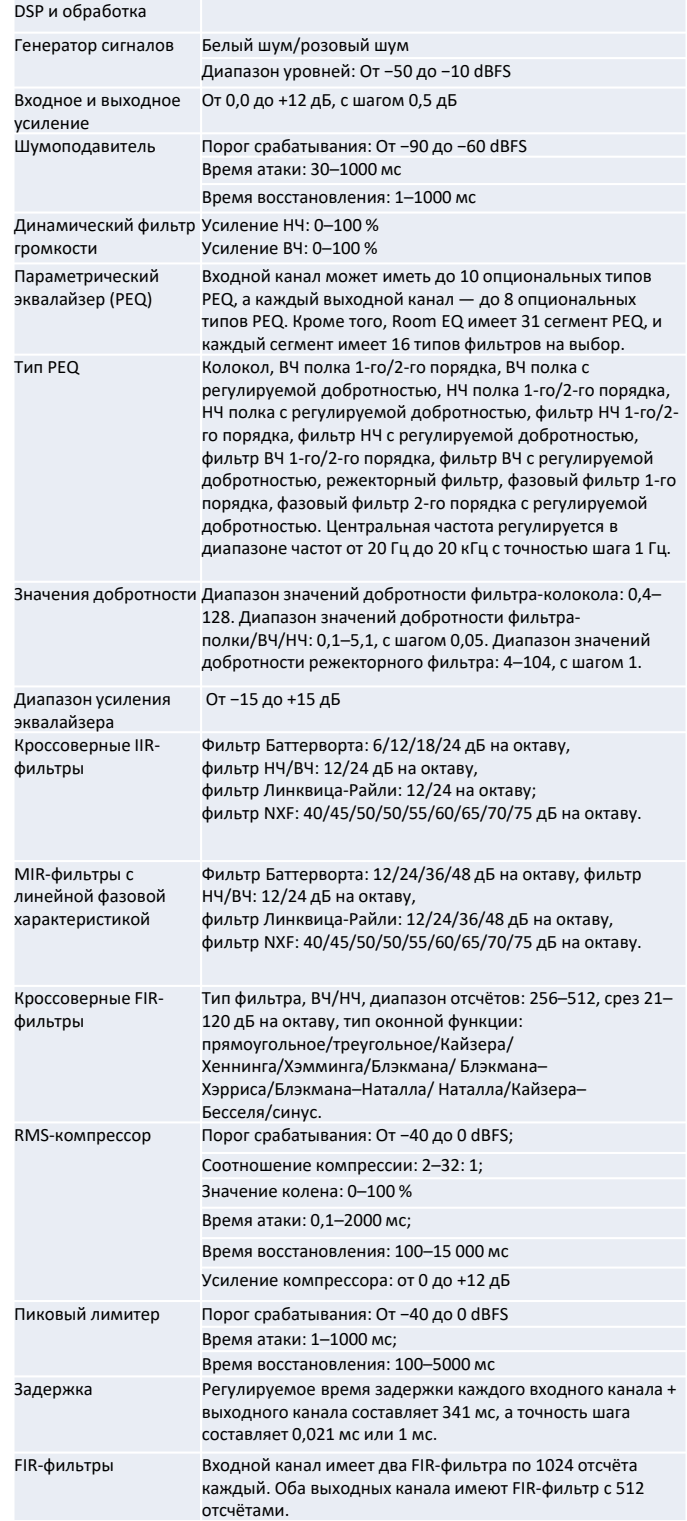

#### 1. Отличные рабочие характеристики

Высокая выходная мощность: 2x800 Вт при 4 Ом или 1x1600 Вт при 8 Ом (мостовой режим). Импульсный источник питания с компенсацией реактивной мощности и автоматическим определением напряжения.

Модуль усилителя класса D с ШИМ со сверхнизким уровнем искажений.

Полная схема защиты, включая перегрузку по току, избыточное/недостаточное напряжение, выходной постоянный ток и перегрев. Отличные звуковые характеристики благодаря 24‐ битным высококлассным преобразователям с частотой дискретизации 96 кГц.

#### 2. Модуль оснащён мощным DSP Marani. Входное

усиление/задержка/шумоподавление/эквалайзер/компрессор/FIR‐фильтр, выходное усиление/задержка/полярность/Room EQ/кроссовер/FIR‐

фильтр/эквалайзер/компрессор/пиковый лимитер, параметрический эквалайзер (PEQ) имеет до 16 типов фильтров на выбор. Выходные фильтры кроссовера включают в себя классические фильтры Линквица‐Райли/Бесселя/Баттерворта, уникальный фильтр MARANI NXF (режекторный фильтр для кроссоверов), встроенный FIR‐фильтр и недавно добавленный MIR‐фильтр с линейной фазовой характеристикой, что упрощает работу с фазой в области разделения частот кроссовером при сохранении очень низкой задержки. Все функции, которые мы предлагаем, предназначены для улучшения качества звука.

3. Добавлен новый жёсткий лимитер с нулевой задержкой для лучшей защиты громкоговорителей.

4. Модуль iFIR Wizard 4‐го поколения поддерживает автоматическое измерение и генерацию отсчётов FIR, а также импорт отсчётов FIR, созданных сторонним ПО. К выходным фильтрам кроссовера добавлен новый MIR‐фильтр с линейной фазовой характеристикой, который позволяет избежать фазовых искажений, которые возникают при использовании традиционных IIR‐фильтров.

5. Встроенный динамический фильтр громкости, принцип работы которого заключается в адаптации усиления сверхнизких и сверхвысоких частотных диапазонов в соответствии с кривой равной громкости человеческого слуха, а коэффициент усиления определяется величиной амплитуды сигнала. Это позволяет значительно улучшить характеристики слухового восприятия при использовании мало‐ и среднегабаритных акустических систем.

#### Секции усиления

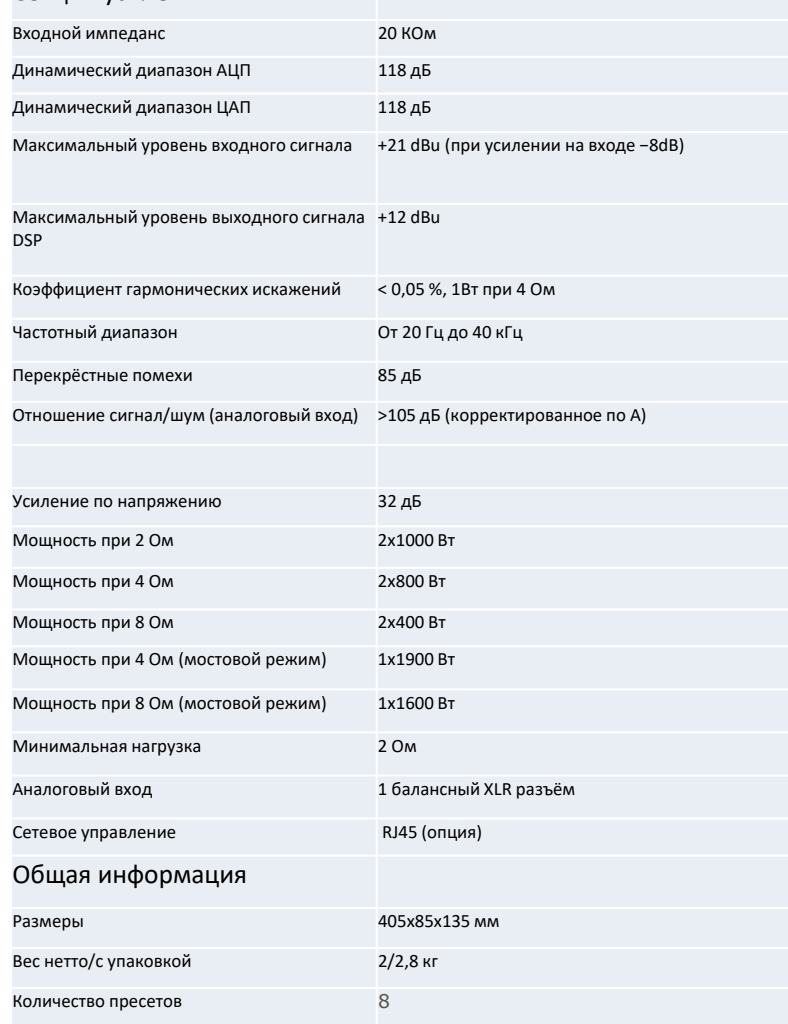

# Описание панелей модуля

## Модуль, версия ETHERNED Модуль, версия Dante+ETHERNED

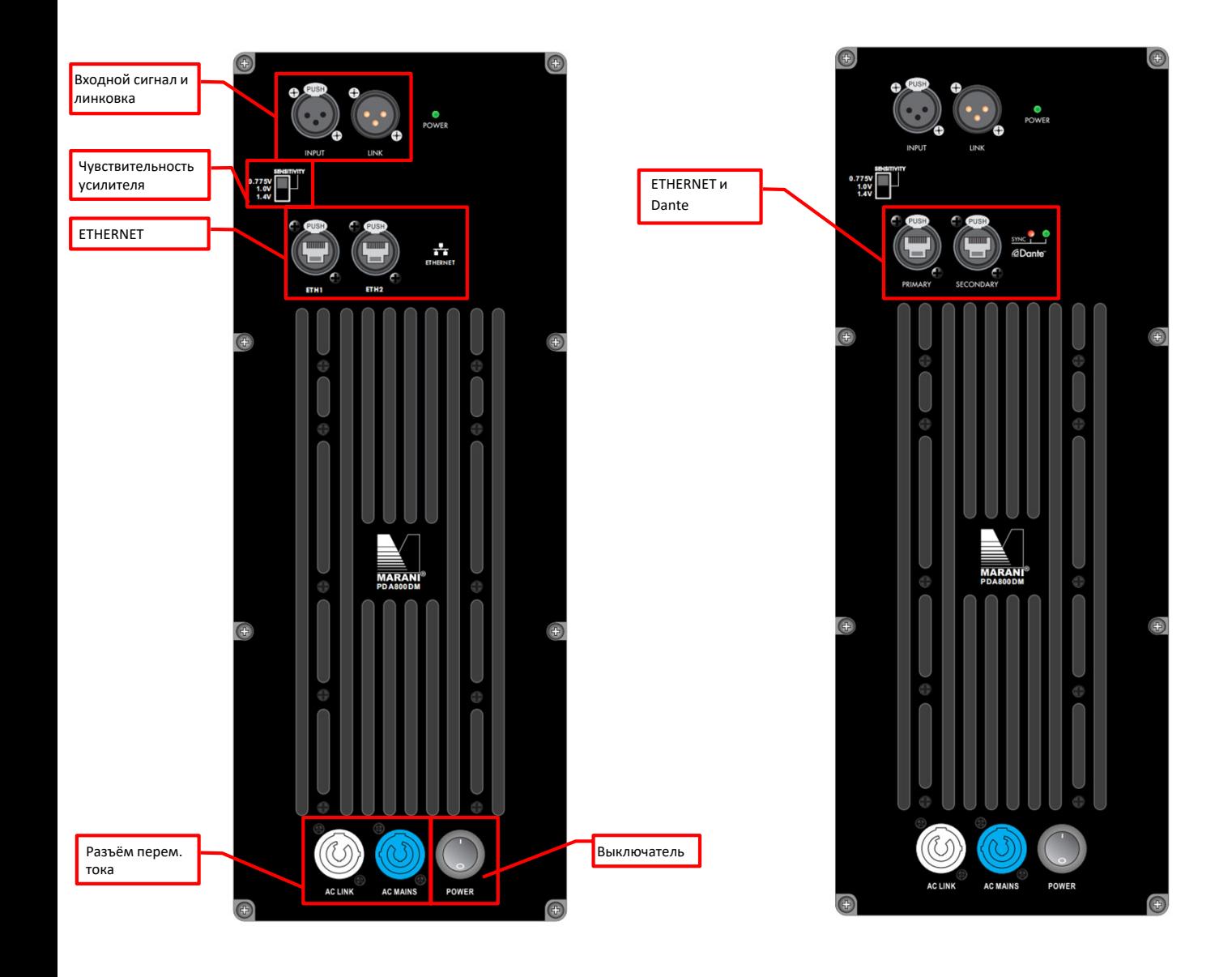

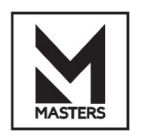

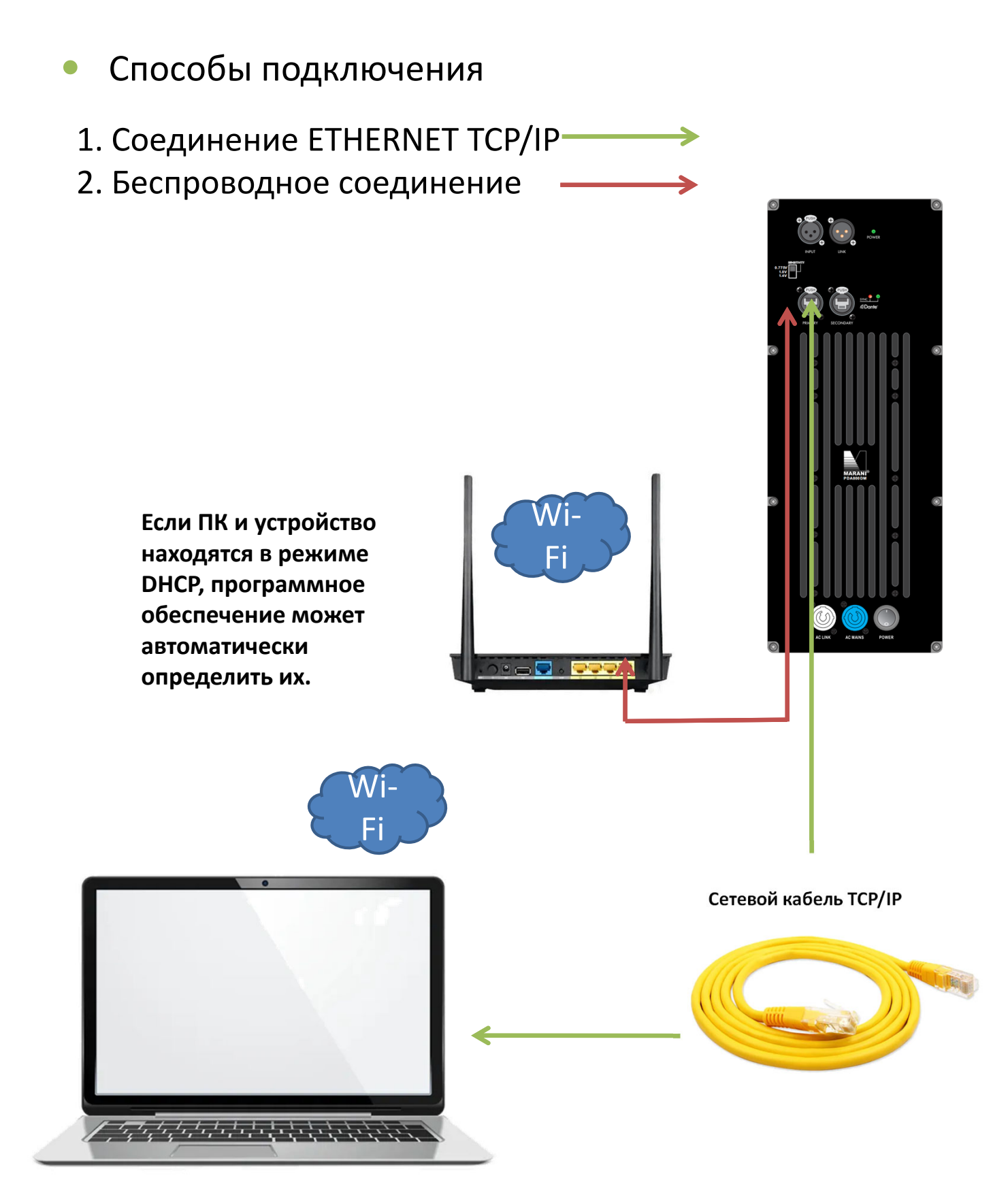

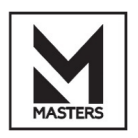

# ПО для ПК – подключение

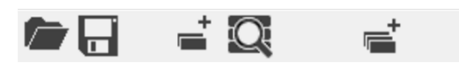

## **Панель меню**

- **Load Project (Загрузить проект)** Загрузить конфигурацию рабочей области из файла \*.prj, хранящегося на ПК.
- **Save Project (Сохранить проект)** Сохраните конфигурацию рабочей области в файл \*.prj на ПК.
- **Add New (Добавить)** Добавить новое устройство серию.
- **Search New (Поиск)** Поиск подключённых устройств в сети.
- **Add Group (Добавить группу)** Добавьте каналы управления группой.

## **Add device (Добавить устройство) TCP/IP:**

С помощью сетевого кабеля с разъёмом RJ45 подключите устройство к ПК напрямую или через роутер. Когда ваш ПК и устройство находятся в режиме **DHCP**, откройте программный интерфейс. ПО автоматически просканирует подключённые устройства и откроет всплывающее меню с указанием необходимости подключения.

Если в вашей системе используется **СТАТИЧЕСКИЙ** IP‐адрес, для подключения устройства необходимо установить IP‐адрес. После этого нажмите **OK**, чтобы создать новое устройство в ПО для ПК.

**LAN Device Discovery** Found AURA X@169.254.157.76 (UDID:6A286B27920E), do you want to continue? 是CY 否(N)

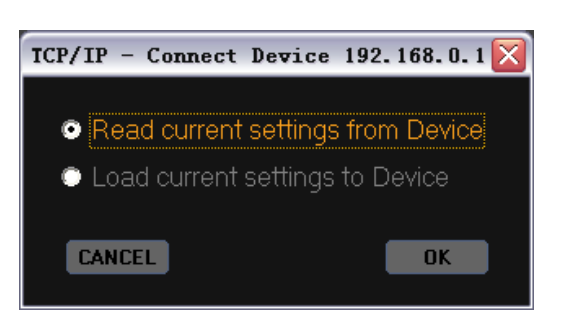

**OFF‐LINE**‐> Выберите Read current settings (Считать текущие настройки) или Load current settings (Загрузить текущие настройки на устройство). Нажмите OK для продолжения. **ON‐LINE**‐> Вы можете отключить устройство.

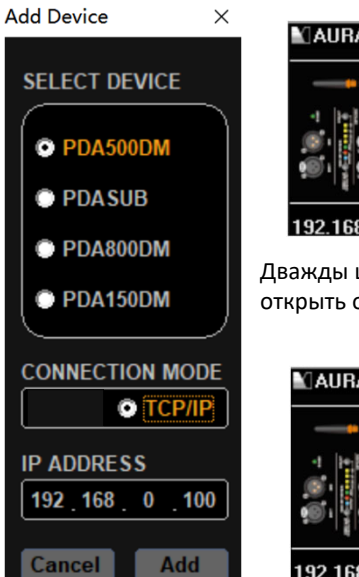

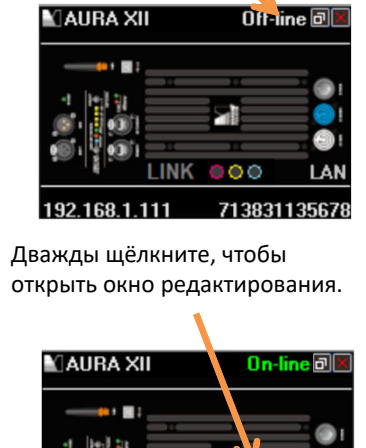

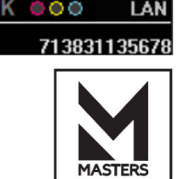

# ПО для ПК — устройства

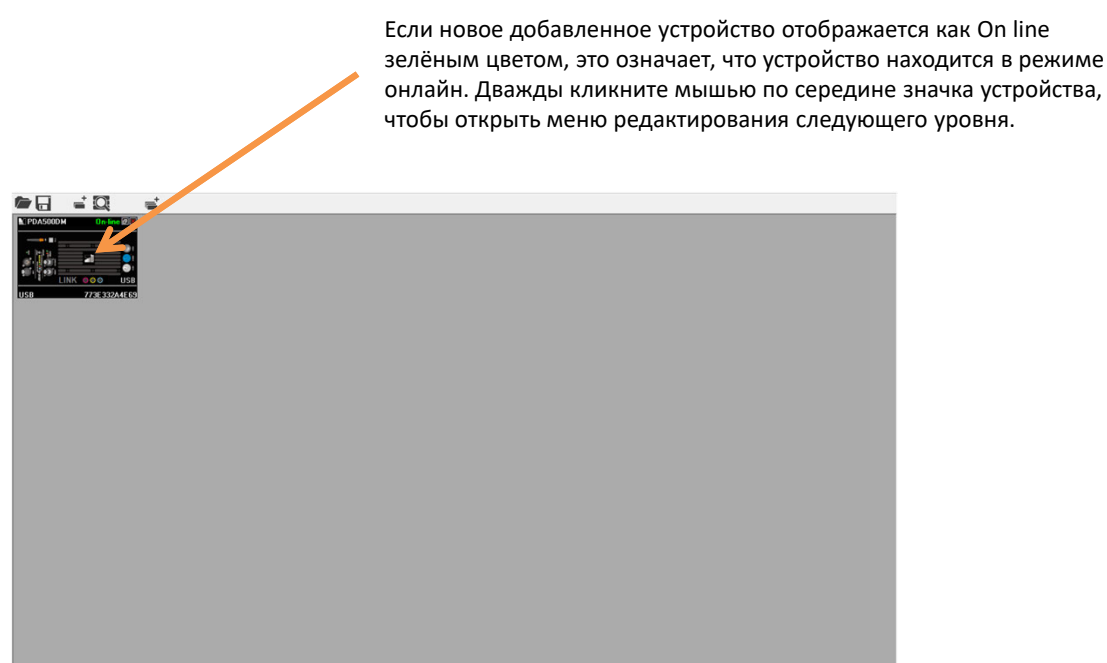

# ПО для ПК — вход администратора

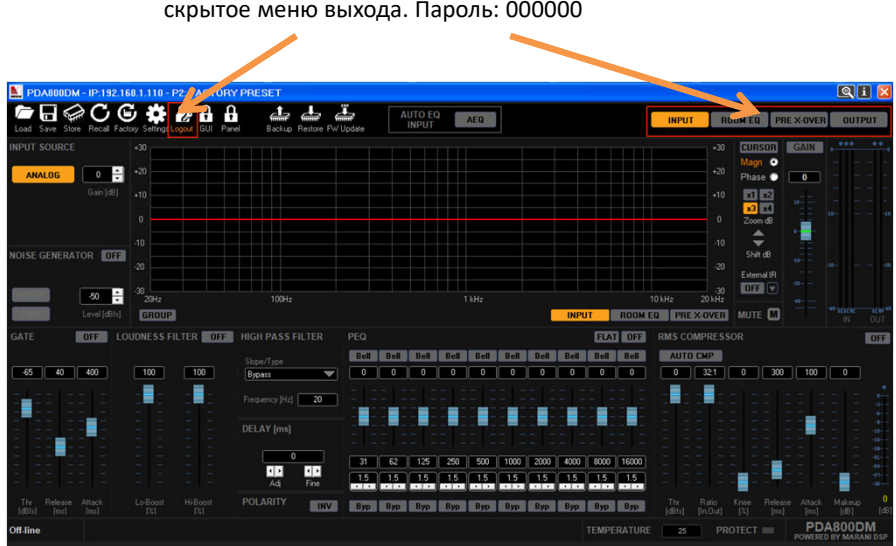

Кликните по значку и введите свой пароль. Вы можете открыть скрытое меню выхода. Пароль: 000000

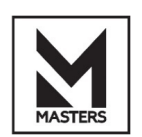

# ПО для ПК – группы

## **Add Group (Добавить группу)**

#### Группа имеет два режима: LEFT/RIGHT и

LEFT/RIGHT+SUB. Когда вы работаете с системой 2.0, вы можете использовать режим LEFT/RIGHT. Для системы 2.1 используйте режим LEFT/RIGHT+SUB. Эта группа позволяет легче управлять левым, правым каналами и каналом сабвуфера. Вы также можете указать другое название для группы. После этого нажмите Add, чтобы сформировать группу.<br>АDD NEW GROUP

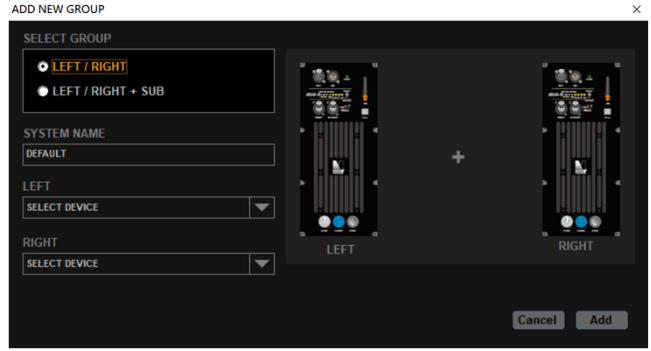

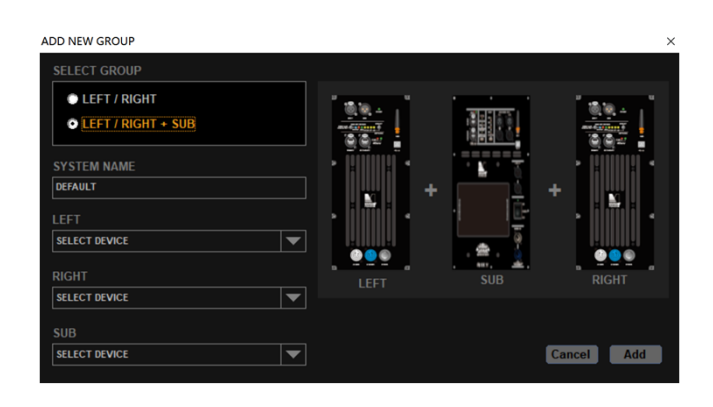

Дважды кликните по синей области, чтобы открыть меню редактирования следующего уровня.

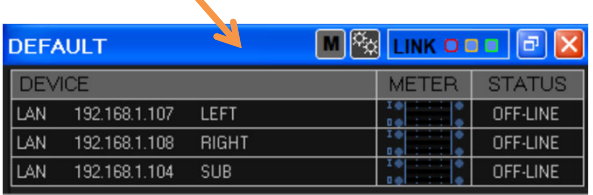

## Принцип работы

**Текстовое поле ‐‐>** вы можете ввести значение с помощью клавиатуры.

**Слайдер фейдера ‐‐>** вы можете использовать правую кнопку мыши, нажав и удерживая её, и перемещать мышь, чтобы отрегулировать значение. Дважды щёлкните по значку фейдера, чтобы значение вернулось к 0 дБ. **MUTE ‐‐>** вы можете щёлкнуть по кнопке, после чего кнопка изменит цвет. Это значит, что мьютирование включено.

**EQ**‐‐> Доступы пять типов эквалайзера: BELL\HI‐SHELVING Q\LO‐SHELVING Q\LO‐PASS Q\HI‐PASS Q **PRESET**‐‐> Доступно 10 ячеек памяти для хранения различных пресетов текущей группы. **DELAY**‐‐> Настройка задержки всей группы

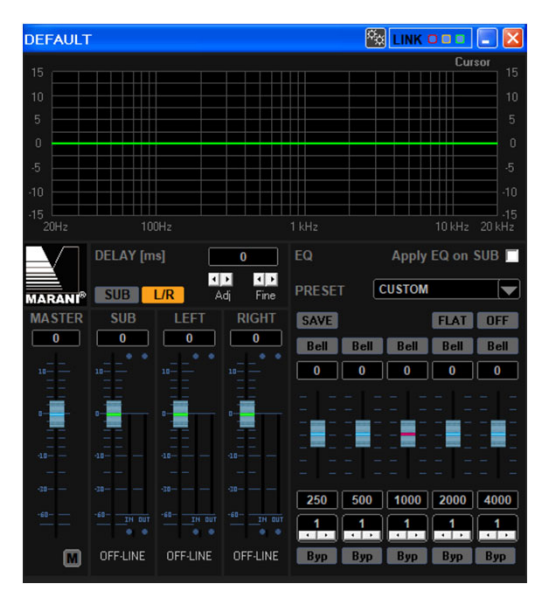

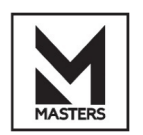

# ПО для ПК — описание верхней панели

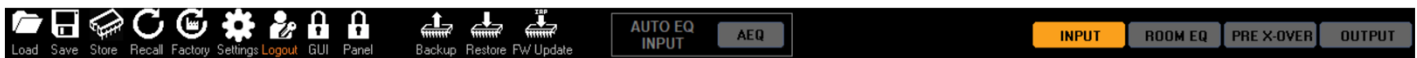

## **Слева направо**

## • **Load**

Загрузка файла пресета \*.A8 с ПК в текущий пресет устройства.

• **Save**

Сохранение текущего пресета в файл \*.A8 на ПК.

• **Store**

Сохранение текущего пресета в выбранный слот памяти.

• **Recall**

•

Вызов пресета из памяти устройства в текущий пресет.

### • **Factory**

Замена текущего пресета заводскими настройками.

#### • **Settings**

Все настройки, включая LAN/RS485/LABELS/GROUP RESET/RECALL MODE/USER/ADMIN/OUTPUT.

• **Login→Logout**

Вход в систему для получения доступа к различным функциям и авторизации с паролем. Пароль: 000000.

• **GUI**

Блокировка редактирования графического интерфейса паролем.

• **Panel**

Блокировка передней панели устройства паролем.

• **Backup**

Резервное копирование всех данных с устройства на ПК в файл \*.bak.

• **Restore**

Восстановление данных из файла \*.bak.

• **Обновление прошивки**

Обновление прошивку устройства.

#### **AUTO EQ Input**

Функция AEQ на входной секции позволяет получить линейную АЧХ

• **Inputs**

Редактирование входных каналов

• **ROOM EQ**

Room EQ имеет 31 сегмент PEQ, и каждый сегмент имеет 16 типов фильтров на выбор.

• **PRE X‐OVER**

Работа с выходной секцией PEQ, FIR, мьютирование и другие настройки.

• **Output**

Работа с фильтрами выходной секции, задержка, громкость, PEQ, AEQ и другие функции.

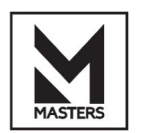

# ПО для ПК — входная секция

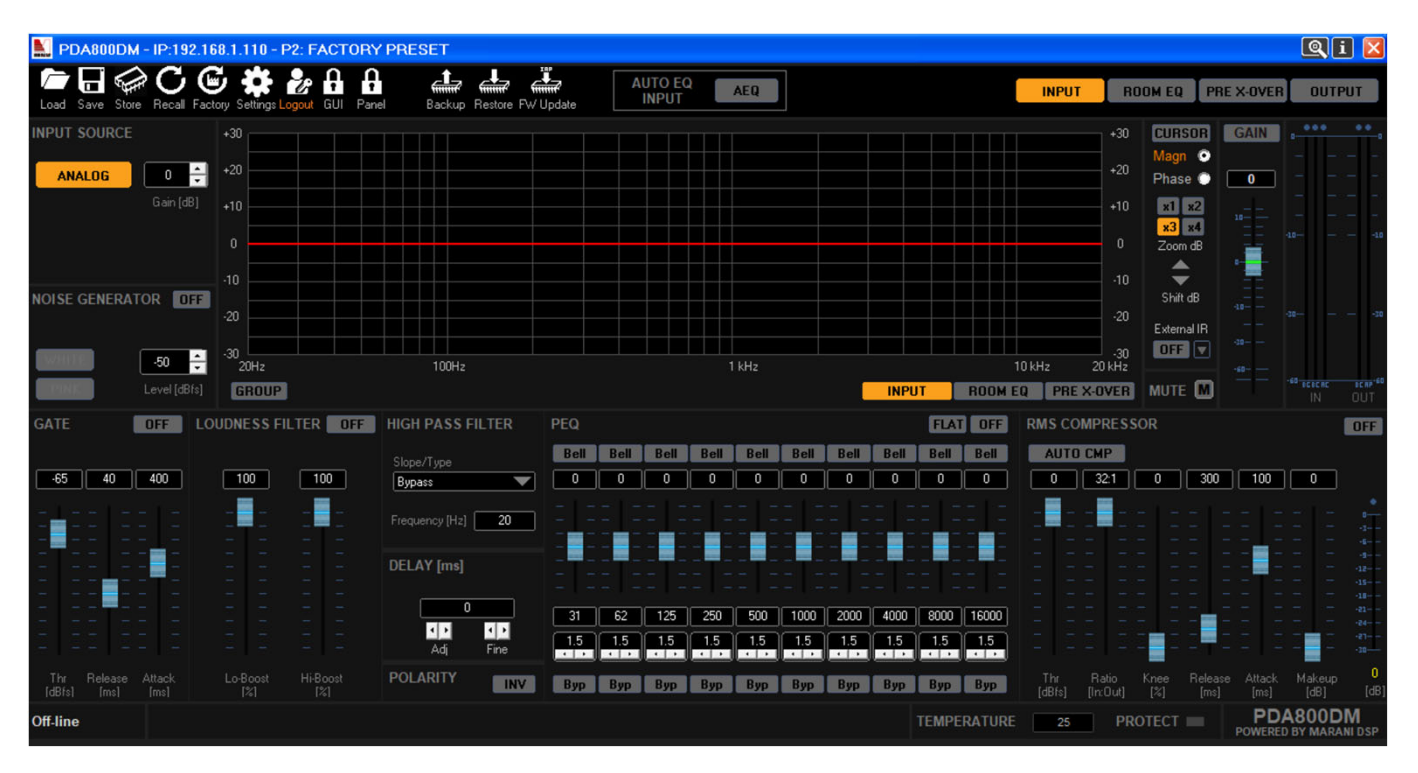

# ПО для ПК – ROOM EQ

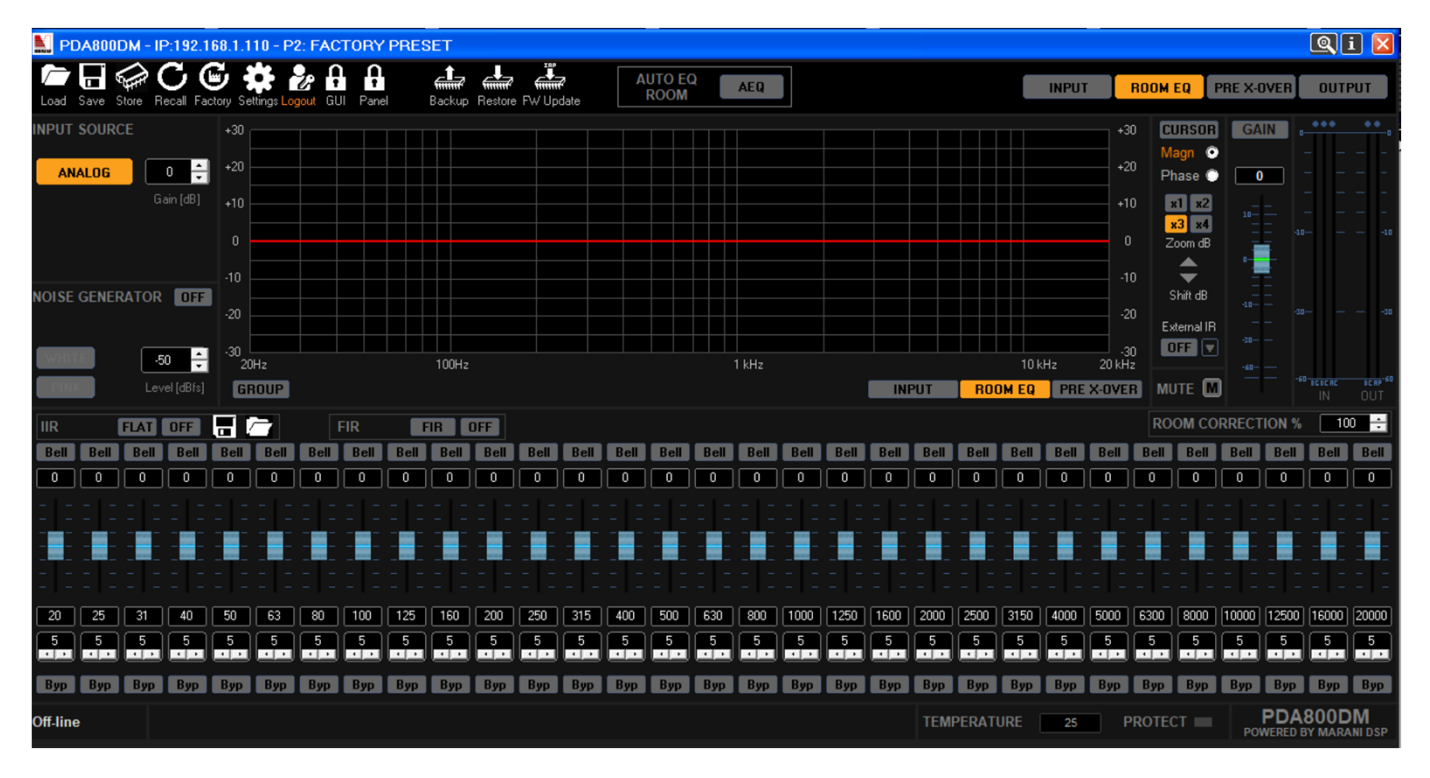

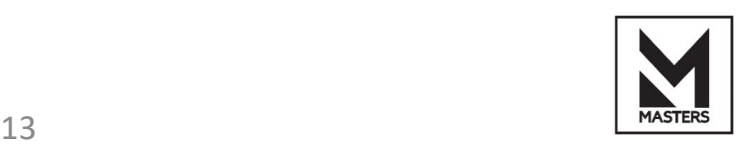

# ПО для ПК – PRE X‐OVER

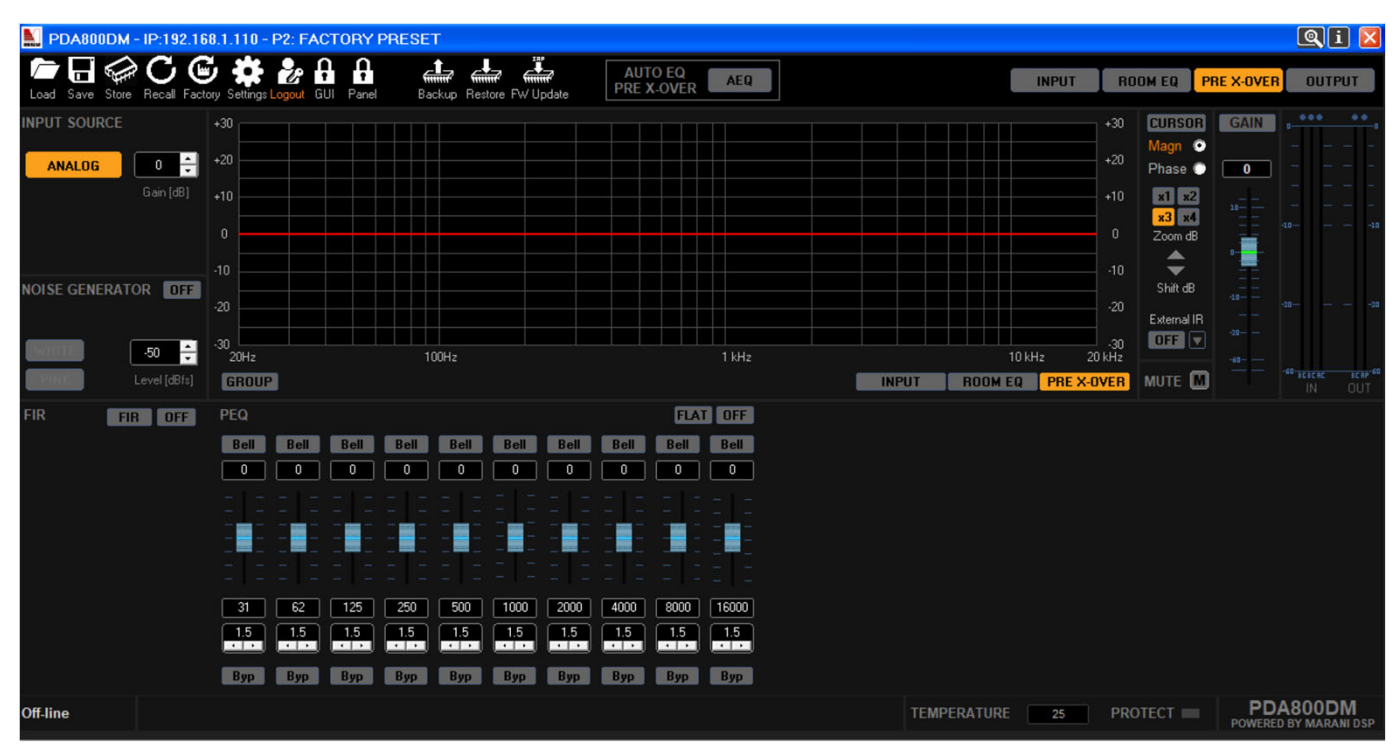

# ПО для ПК – выходная секция

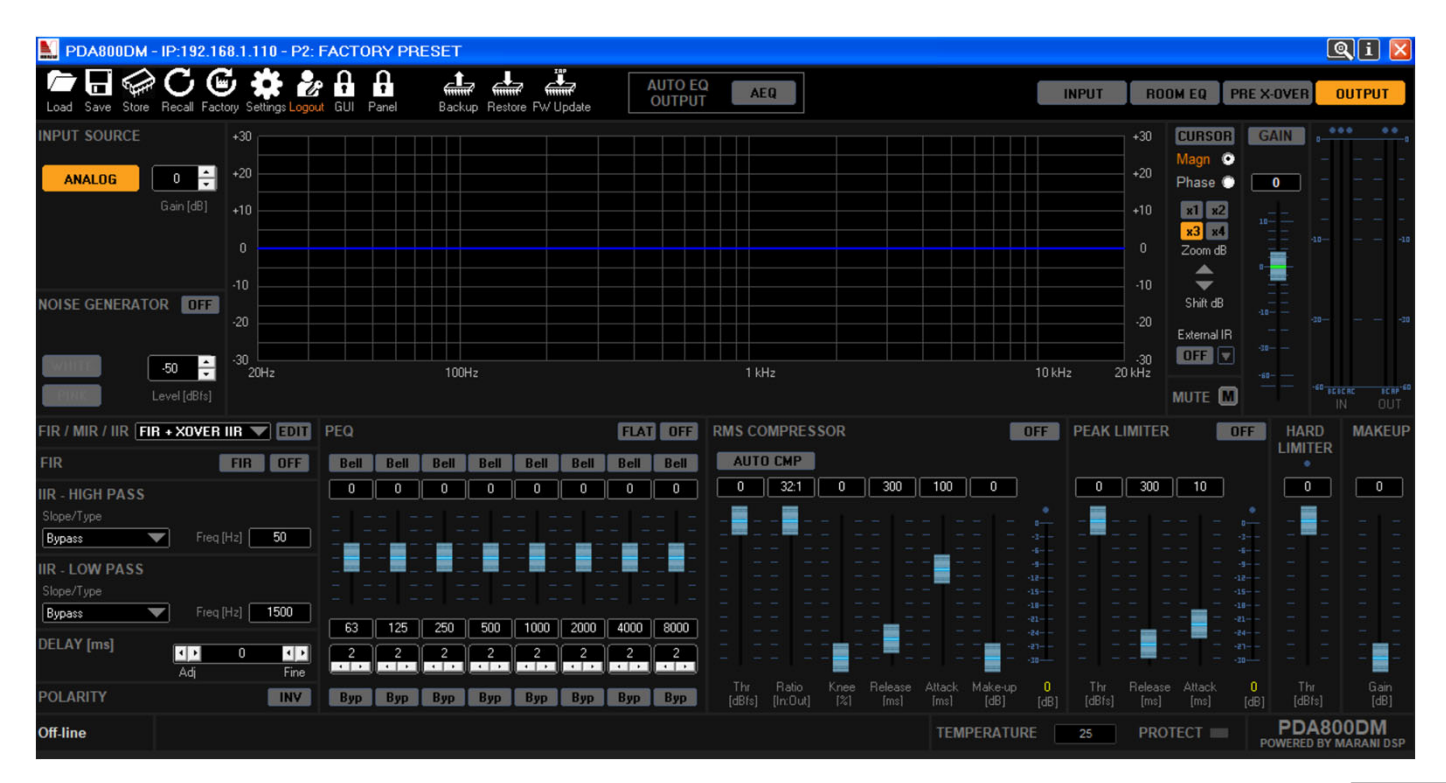

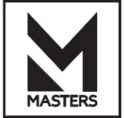

ПО для ПК – вызов/сохранение

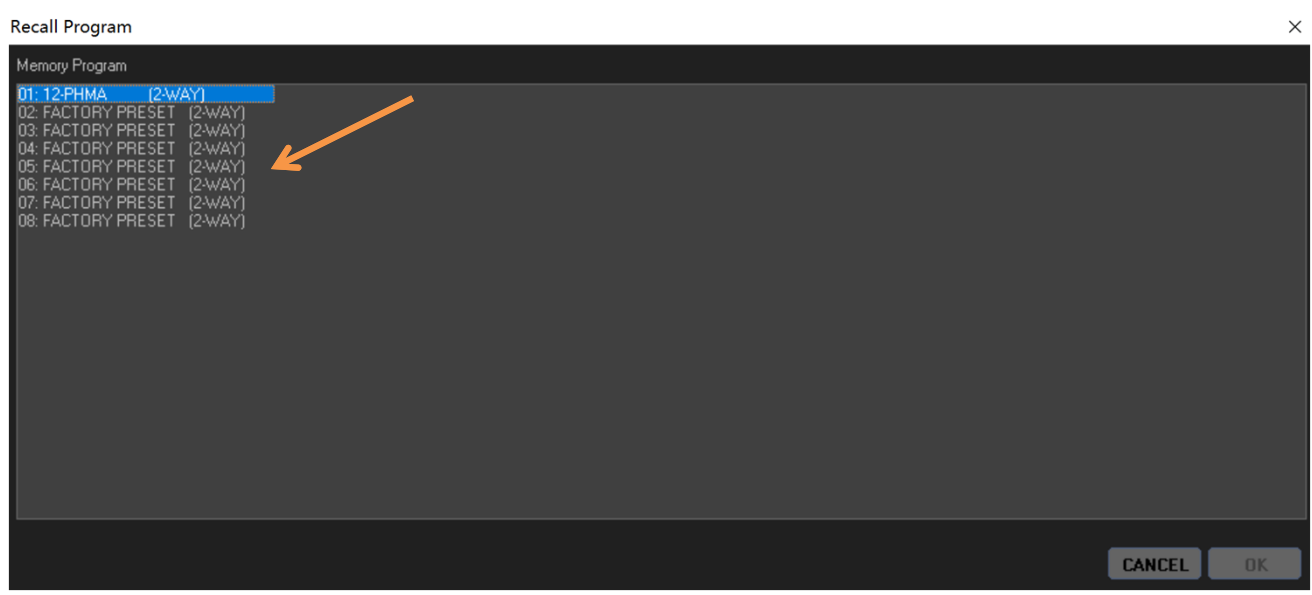

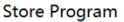

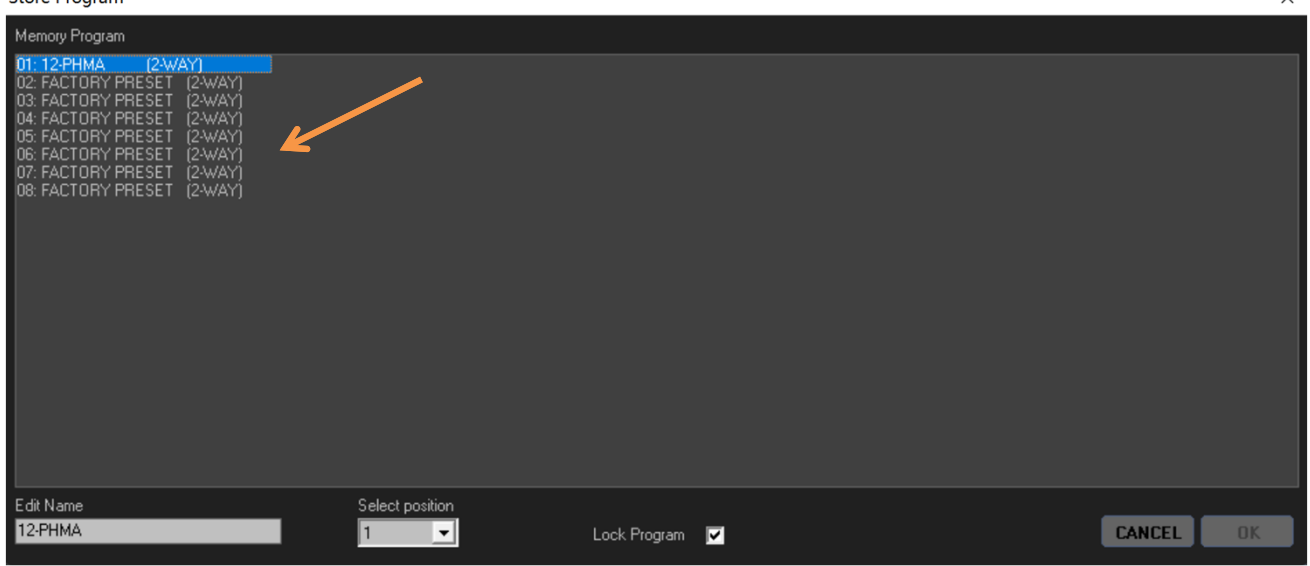

# Вызов/сохранение пресета на устройстве

**Recall** ‐‐> щёлкните мышью, чтобы выбрать пресет в списке памяти, а затем нажмите **RECALL**.

**Store** ‐‐> дважды щёлкните мышью, чтобы выбрать пресет в списке памяти. **Edit Name** ‐‐> вы можете ввести новое название, оно может содержать 16 символов. **Select position** ‐‐> выберите слот в памяти для сохранения, а затем нажмите **STORE**.

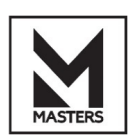

**• ПО для ПК – настройки** 

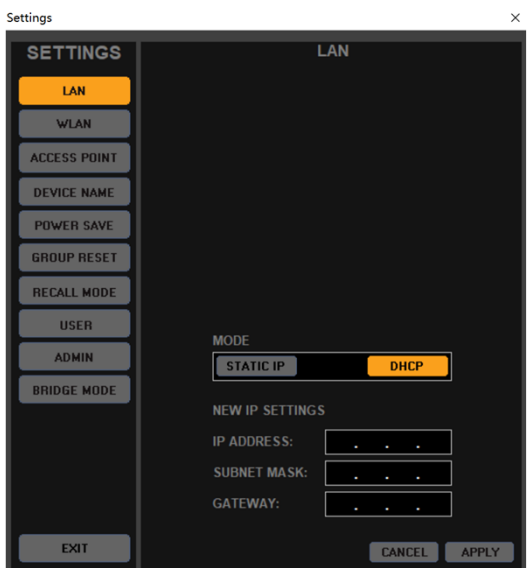

## LAN

**MODE**‐> выбор сетевого режима TCP/IP как СТАТИЧЕСКИЙ или DHCP. Если выбран СТАТИЧЕСКИЙ, то настройки IP вашего ПК должны иметь тот же диапазон IP, что и устройство. Если выбран DHCP, то настройки IP вашего ПК устанавливаются как автоматические.

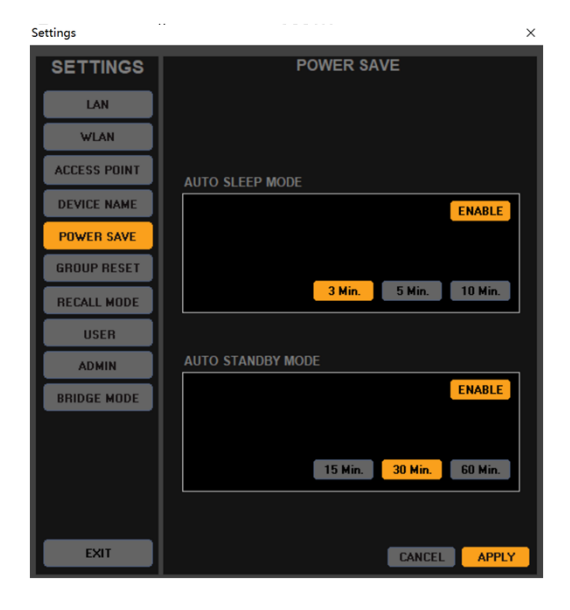

## POWER SAVE

**AUTO SLEEP MODE**‐> При отсутствии входного сигнала в течение 3, 5 или 10 минут усилитель мощности переходит в спящий режим.

**AUTO standby MODE**‐> При отсутствии входного сигнала в течение 15, 30 или 60 минут усилитель мощности переходит в режим ожидания.

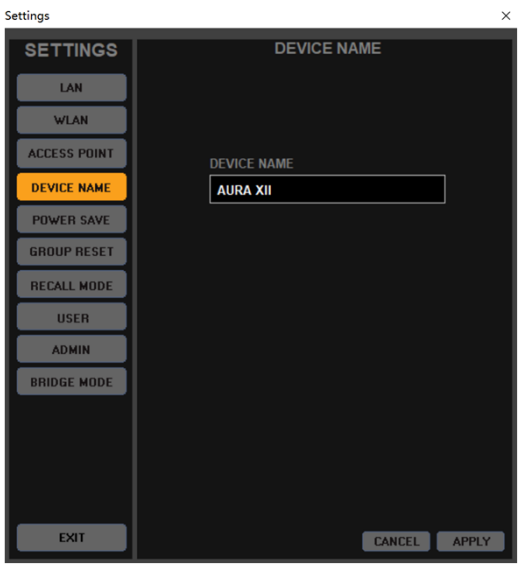

#### DEVICE NAME **DEVICE NAME**‐> Вы можете ввести название, которое хотите присвоить этому устройству.

После настройки нажмите **APPLY.**

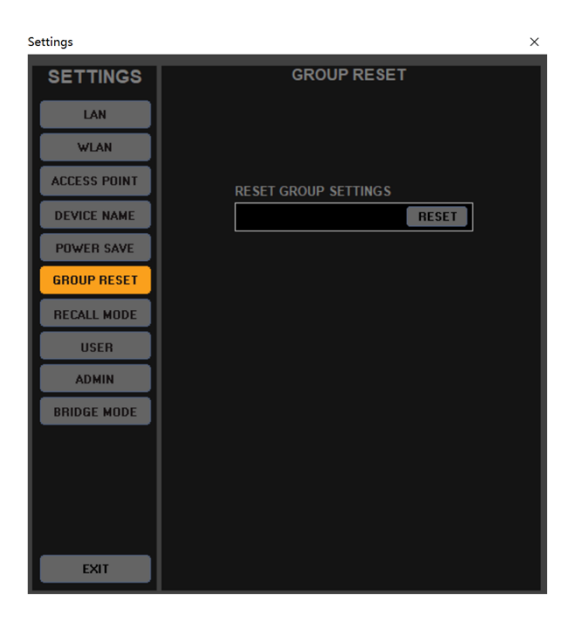

## GROUP RESET

СБРОС настроек ГРУППЫ на входном канале.

ПРИМЕЧАНИЕ: настройки ГРУППЫ будут потеряны.

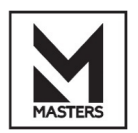

ПО для ПК – настройки

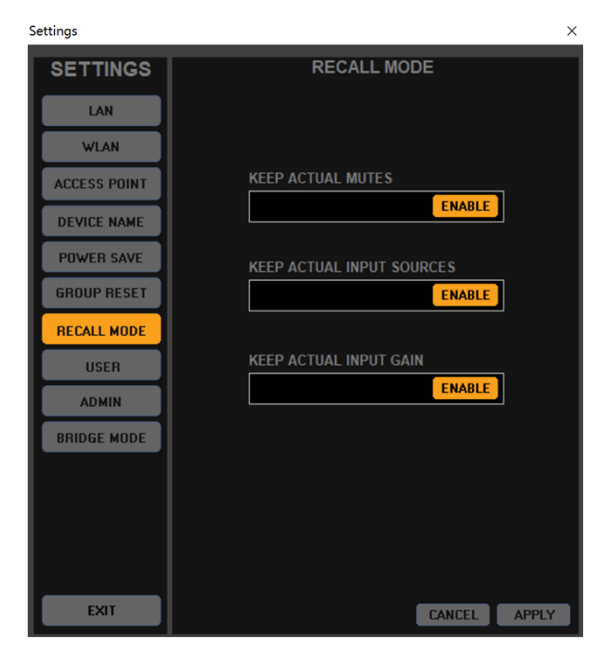

## RECALL MODE

Сохранение текущих источников и параметров мьютирования.

Эти параметры будут применяться при вызове пресета, заводского пресета или при загрузке файла пресета.

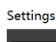

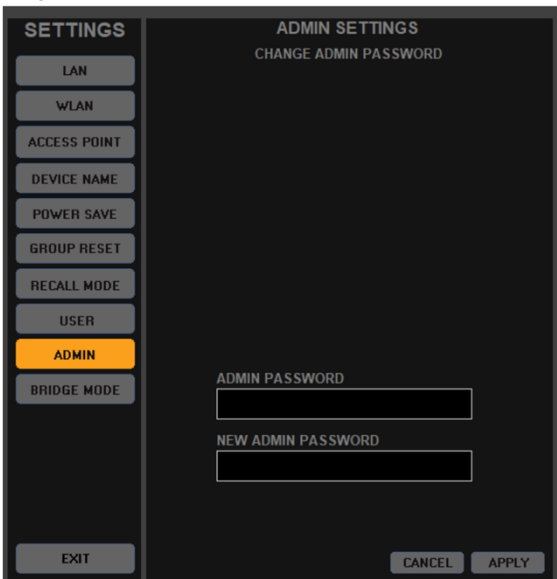

## ADMIN

**ADMIN PASSWORD**‐> введите здесь пароль администратора. **NEW ADMIN PASSWORD**‐> введите здесь новый пароль администратора.

После настройки нажмите **APPLY.**

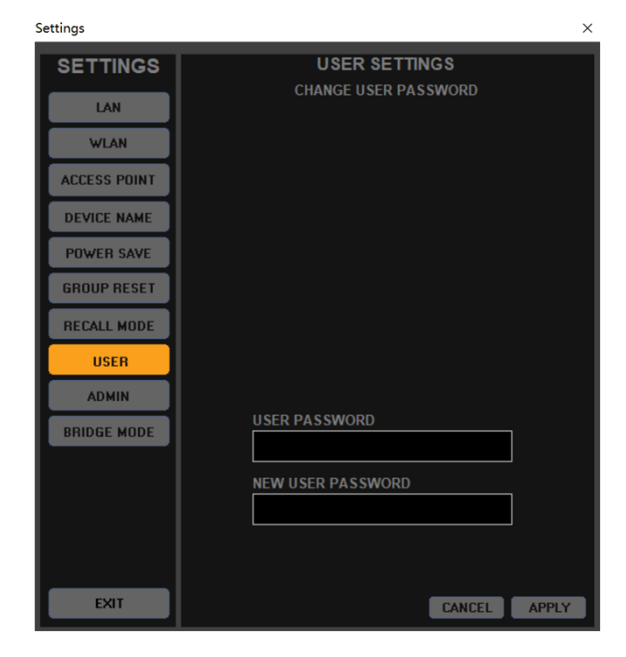

## USER

**USER PASSWORD**‐> введите здесь пароль пользователя. **NEW USER PASSWORD**‐> введите здесь новый пароль пользователя.

После настройки нажмите **APPLY.**

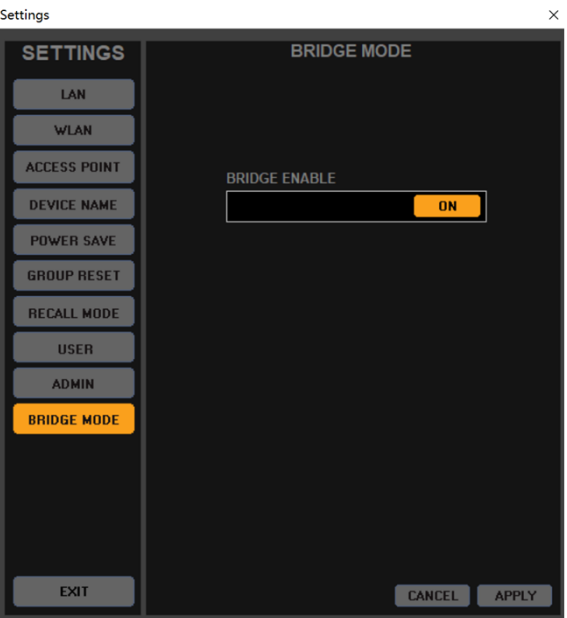

## BRIDGE MODE

Это устройство оснащено усилителем мощности с мостовым режимом. Когда мостовой режим активирован, два выхода можно соединить в один выходной канал.

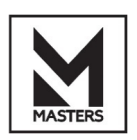

ПО для ПК – версии устройства

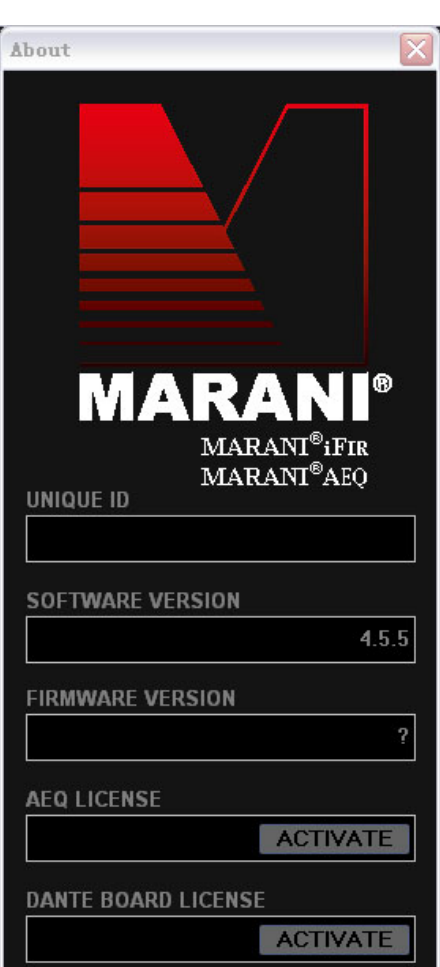

# РАСШИРЕННЫЕ ФУНКЦИИ

**AEQ LICENSE** ‐> Вам необходимо сделать запрос в MARANI для получения ЛИЦЕНЗИИ для АКТИВАЦИИ данной функции.

**DANTE BOARD LICENSE** ‐> Вам необходимо сделать запрос в MARANI для получения ЛИЦЕНЗИИ для АКТИВАЦИИ данной функции.

ПРИМЕЧАНИЕ: Для выполнения этого действия устройство должно быть подключено и находиться в сети.

Если у вас есть какие‐либо проблемы с аппаратным обеспечением, отправьте нам версию ПО и версию прошивки вашего устройства, чтобы мы могли выполнить проверку.

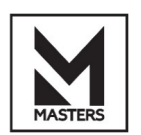

# ПО для ПК – информация об инструменте автоматической коррекции сигнала

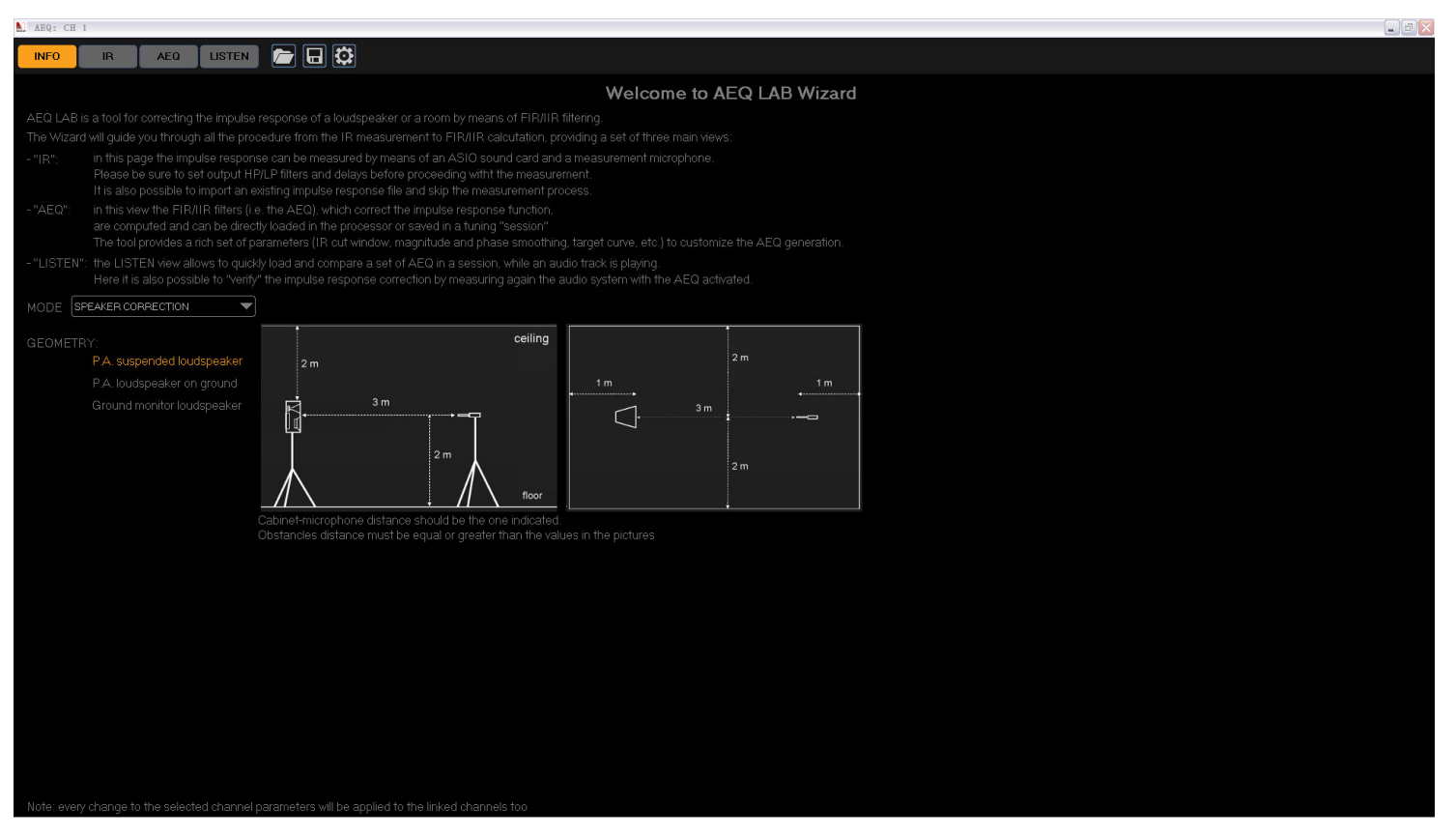

**AEQ LAB** представляет собой инструмент для коррекции импульсной характеристики (ИХ) громкоговорителей или помещения с помощью фильтрации FIR/IIR.

Утилита проведёт вас через всю процедуру от измерения ИХ до расчёта FIR/IIR‐фильтров. AutoEQ Lab также является приложением, разработанным SEED Electronic, для выполнения акустической коррекции громкоговорителей и помещений с использованием подходов на основе обработки DSP. Этот инструмент позволяет выполнить измерение ИХ громкоговорителей или помещений, а затем определить оптимальный фильтр для акустической коррекции. Фильтр может быть разработан с точки зрения АЧХ и ФЧХ с использованием структур FIR и IIR. Результаты коррекции можно легко проанализировать с помощью инструмента, интегрированного в ПО AEQ‐LAB. В этом случае можно определить наилучшее качество звука с использованием различных фильтров коррекции, созданных в AutoEQ Lab. Наконец, такой фильтр можно легко загрузить в любой процессор или усилитель Marani. AutoEQ Lab характеризуется тремя основными рабочими процессами: ИЗМЕРЕНИЕ ИМПУЛЬСНОЙ ХАРАКТЕРИСТИКИ, ОПРЕДЕЛЕНИЕ ИНСТРУМЕНТА КОРРЕКЦИИ, ЭТАП ПРОСЛУШИВАНИЯ.

**IR ‐>** на этой вкладке ИХ может быть измерена с помощью звуковой карты с поддержкой ASIO и измерительного микрофона. Прежде чем приступить к измерению, обязательно установите выходные фильтры ВЧ/НЧ и параметры задержки. Также доступна возможность импортировать существующий файл ИХ и пропустить процесс измерения.

**AEQ ‐>** в этой вкладке вычисляются FIR/IIR‐фильтры (т. е. AEQ) для коррекции ИХ, которые могут быть непосредственно загружены в процессор или сохранены в «сеансе» настройки. Инструмент предоставляет широкий набор параметров (окно обрезки ИХ, сглаживание АЧХ и ФЧХ, целевая кривая и т. д.) для настройки AEQ.

**LISTEN ‐>** вкладка LISTEN позволяет быстро загрузить и сравнить набор AEQ в сеансе во время воспроизведения звуковой дорожки. Здесь также можно «проверить» коррекцию ИХ, повторно измерив характеристики акустической системы с активированным инструментом AEQ.

**MODE‐>** Выбор **ROOM CORRECTION** (коррекции помещения) или **SPEAKER CORRECTION** (коррекции громкоговорителей).

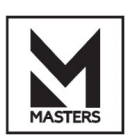

• ПО для ПК – Auto EQ IR

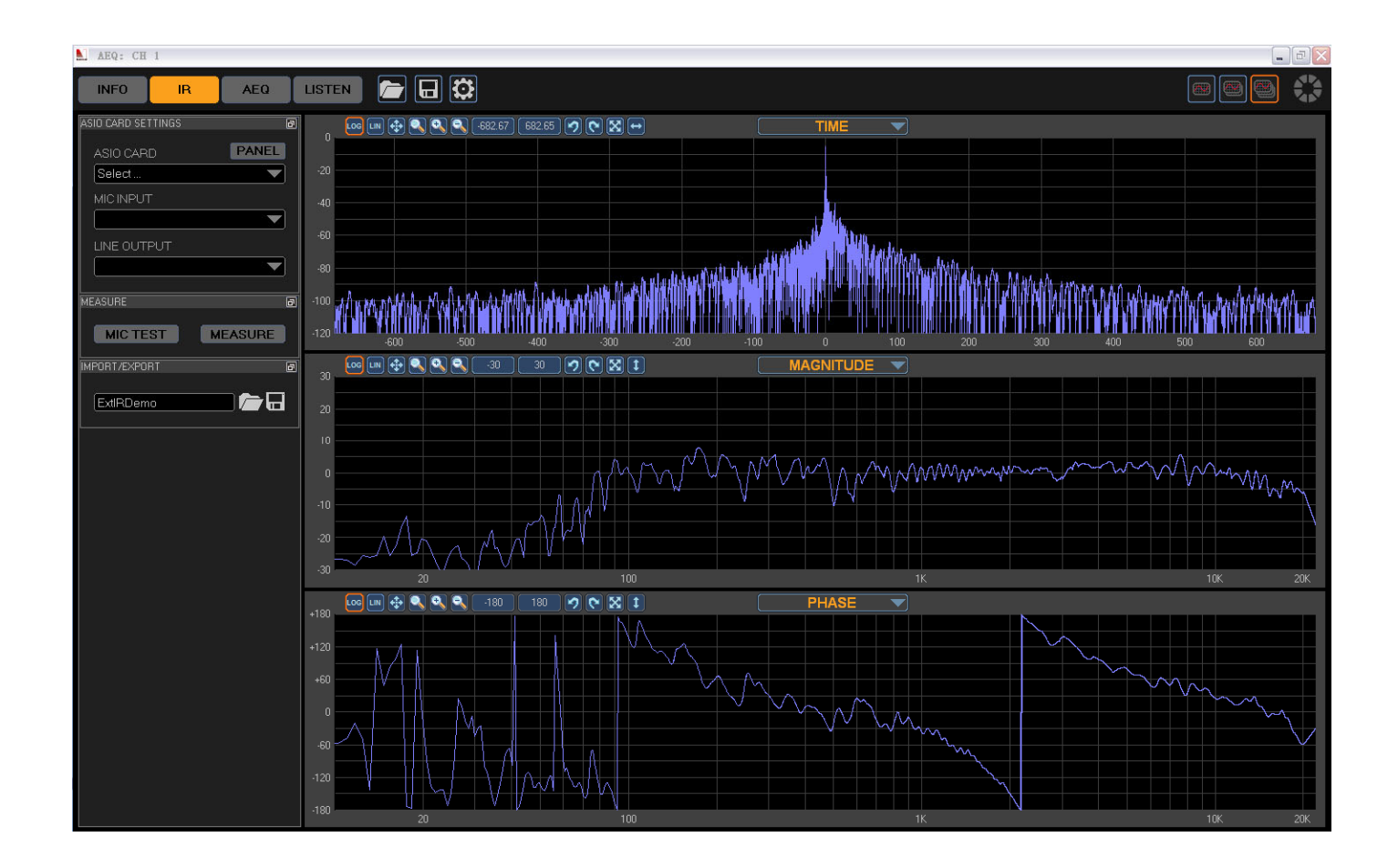

#### IR ‐> измерения импульсной характеристики.

Поскольку для измерения импульсной характеристики помещений или громкоговорителей необходимо выполнять различные процедуры, в ПО была интегрирована соответствующая утилита. При выборе между коррекцией помещений или громкоговорителей приводится руководство для правильного измерения.

При этом принимается во внимание положение громкоговорителя и микрофона, а также размер помещения.

Для измерения импульсной характеристики системы используется метод экспоненциальной синусоидальной развёртки. При обнаружении импульсной характеристики она отображается в области графика.

В этой области можно выбрать до 3 различных кадров, содержащих различную информацию: ИХ во времени, АЧХ, ФЧХ, развёрнутая ФЧХ и групповая задержка.

Важно подчеркнуть, что в этом руководстве использовалась демонстрационная ИХ.

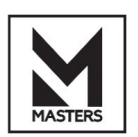

# Управление усилительным модулем ПО для ПК - Auto EQ AEQ

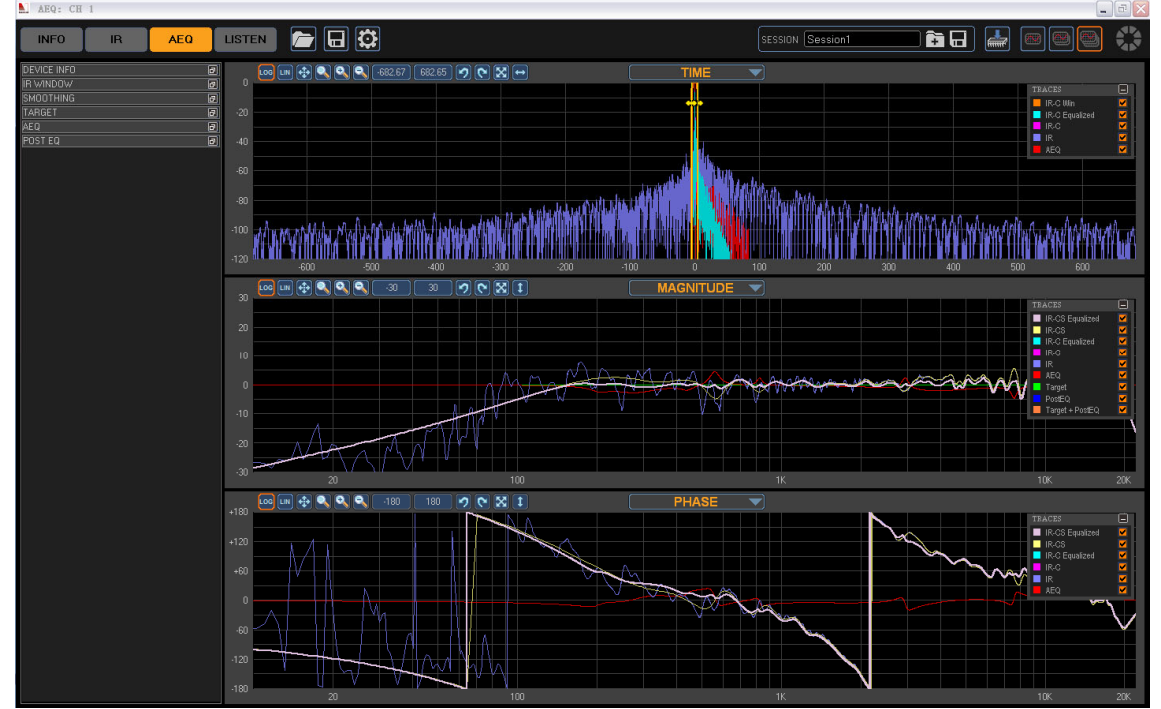

Конструкция фильтра. Этот этап чрезвычайно сложен, поэтому он будет подробно проанализирован. Процедура определения инструмента коррекции состоит из ряда операций. которые нужно выполнить для достижения наилучших результатов с точки зрения качества воспроизводимого звука: окно ИХ, сглаживание, целевое определение

Инструмент AutoEQ основан на использовании IIR и FIR-фильтров. Фаза коррекции. Каждая процедура характеризуется богатым набором параметров, которые могут быть определены пользователем для получения наилучшей степени коррекции для каждой отледьной ситуации Важно подчеркнуть, что при изменении значения одного из этих параметров фильтр коррекции рассчитывается мгновенно, что отражается на графике. Принимая во внимание область графика, можно выбрать до 3 разных кадров, содержащих разную информацию. Для каждого кадра можно показать или скрыть разные параметров. Окно ИХ позволяет выбрать часть ИХ, используемую для получения фильтра коррекции. Можно использовать несколько параметров для выполнения этой операции. С целью предоставления информации о процедуре работы с окнами будут отображаться только данные об ИХ, обрезке ИХ и окне. Можно изменить вид окна воздействующего на конус. В то же время легко заметить изменение АЧХ в зависимости от размера окна. Эта операция может быть очень полезна в случае шумной и неровной переходной функции. В этом случае уменьшение длины окон приводит к определению оптимального анализируемой ИХ. Операция Smoothing позволяет улучшить результаты, полученные с помощью фильтра коррекции, применяющего к переходной функции дробное октавное сглаживание .<br>Операция сглаживания позволяет избежать резких провалов АЧХ громкоговорителей и помещений, поэтому обеспечивается более надёжная коррекция. Для выполнения сложной процедуры сглаживания можно использовать несколько параметров. Чтобы дать представление о процедуре сглаживания, будут отображаться только данные об ИХ, обрезке ИХ и сглаженной ИХ. Прежде всего, мы собираемся определить коэффициент сглаживания для всей полосы частот в переходной функции амплитуды. Эффект процедуры сглаживания хорошо виден по жёлтой линии, представляющей сглаженную переходной функцию. Та же операция может быть применена и в фазовой области. Ещё одна важная функция, предоставляемая инструментом, возможность применения разного уровня сглаживания для разных частотных диапазонов. В этом примере мы собираемся использовать два разных вида сглаживания для двух разных частотных областей переходной функции амплитуды. Пользователь может произвольно выбрать количество диапазонов для работь

Наконец, чтобы обеспечить работу инструмента коррекции, применяется уровень октавного сглаживания в одну шестую (1/6) для диапазона частот от 200 Гц до 16 кГц. В противном случае CLUSTER BASE HE UNIVERSITY R UNLEASED FOR BOODER CONTROLLER VIOLATING ASSAULT CLUBS целевые кривые. Можно выбрать одну из трех целевых кривых: ровная, автоматическая и определяемая пользователем. Чтобы дать представление о работе целевых кривых, на графике представлена только информация о сглаженной ИХ и целевой функции. Важно отметить, что ровная кривая не является оптимальной, но является хорошей отправной точкой для .<br>последующего улучшения. В отличие от ровной кривой, автоматическая кривая следует за ЧХ помещения. Пользователь также может изменить целевую кривую, используя различные полось параметрического эквалайзера. В этом примере мы собираемся представить два из них. Наконец, Наконец, что касается смешанной FIR+UR-фильтрации, можно использовать структуру такого типа чтобы обеспечить работу инструмента коррекции, была рассмотрена ровная целевая крив Основой процедуры коррекции является работа AutoEQ. Принимая во внимание ранее упомянутые параметры, инструмент разработан на основе выбранного окна коррекции и .<br>принятой структуры фильтрации. Принимая во внимание структуру фильтрации, пользователь может выбрать один из трех различных типов фильтров: IIR, FIR и смешанная структура FIR и IIR. Затем на основе выбранной структуры можно выбрать различные виды коррекции

АЧХ, ФЧХ, АЧХ и ФЧХ. Для того, чтобы дать представление о функциях процедуры автоматической коррекции, на графике прелставлена только информация о сглаженной ИХ, целевой кривой переходной функции и функциях сглаженной ИХ. Различные параметры управляют процессом определения. Одним из наиболее важных параметров является полоса частот, определяемая .<br>|мальным и максимальным значением частоты. Основными преимуществами использования FIR-фильтров являются возможность достижения хорошего частотного разрешения АЧХ на средних и высоких частотах и возможность введения фазовой коррекции

С другой стороны, использование FIR-фильтра не очень эффективно на низких частотах. Это можно наблюдать, анализируя красную линию на графике АЧХ, описывающую переходную функцию инструмента коррекции. По этой причине важно выбрать правильную полосу пропускания (особенно в низкочастотном диапазоне). Чтобы справиться с этой проблемой, можно использовать опцию автоматического выбора диапазона

Ещё одной важной функцией является окно коррекции. Окно коррекции действительно полезно для применения различных уровней коррекции в одной или нескольких областях всего частотного спектра. Исходя из этого, важно отметить, что окно не зависит от АЧХ и ФЧХ. В этом примере мы собираемся изменить окно коррекции. введя два провала при разных значениях частоты. Возможность управления уровнем коррекции и частотным диапазоном даёт пользователю возможность расширения возможности коррекции. Принимая во внима стандартную процедуру эквализации в диапазоне от 200 Гц до 10 кГц с ровной целевой кривой, легко заметить поведение FIR-фильтра, позволяющего проводить точную коррекцию средних и .<br>высоких значений частотного диапазона. При этом он не очень эффективен на низких частотах.

Скорректированная ИХ точно соответствует целевой кривой для значения частоты выше 500 Гц. компенсации состоит в том, чтобы сделать групповую задержку как можно более ровной. На этом основании видно, что предлагаемый подход позволяет добиться более постоянной развёрнутой .<br>фазы. Пользователь может использовать несколько других параметров, таких как возможность .<br>использования фильтра с минимальной фазой и фильтра с линейной фазовой характеристикой, а также возможность автоматического определения задержки FIR-фильтра без влияния на переходную функцию с точки зрения изменений фазы и амплитуды. Что касается IIR-фильтрации, .<br>Важно подчеркнуть, что используемые фильтры не подходят для воздействия на ФЧХ в отношении её коррекции. С таким фильтром возможна только коррекция АЧХ. Чтобы дать представление о функциях процедуры автоматической коррекции, на графике представлена только информация о сглаженной ИХ, переходной функции инструмента коррекции и скорректированной ИХ Наблюдая за графиком, легко заметить, как IIR-фильтры приводят к лучшему представлению АЧХ на низких частотах по сравнению с FIR-фильтром. Это можно наблюдать и с учётом опции автоматического диапазона. При выполнении этой операции минимальное значение частоты IIR ниже, чем указанное в модуле FIR. В этой симуляции для выполнения коррекции используются <mark>17</mark> фильтров параметрического эквалайзера. Коэффициенты фильтра определяются автоматически с .<br>льзованием итеративного алгоритма, разработанного SEED Electronic.

для коррекции как АЧХ и ФЧХ. Эта инновационная структура, разработанная SEED Electronic как .<br>собственный алгоритм, позволяет объединить преимущества вышеупомянутых структур FIR и IIR и устранить их недостатки. Это позволяет добиться наилучшего качества аудиосигнала. Приним<mark>ая</mark> во внимание вышесказанное, что касается АЧХ. IIR-фильтры могут использоваться для коррекции низких частот, а FIR-фильтры могут использоваться для коррекции средних и высоких частот. С другой стороны, для коррекции ФЧХ используется та же структура FIR, чтобы обеспечить ровную групповую задержку

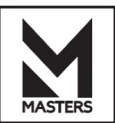

# • ПО для ПК – Auto EQ LISTEN

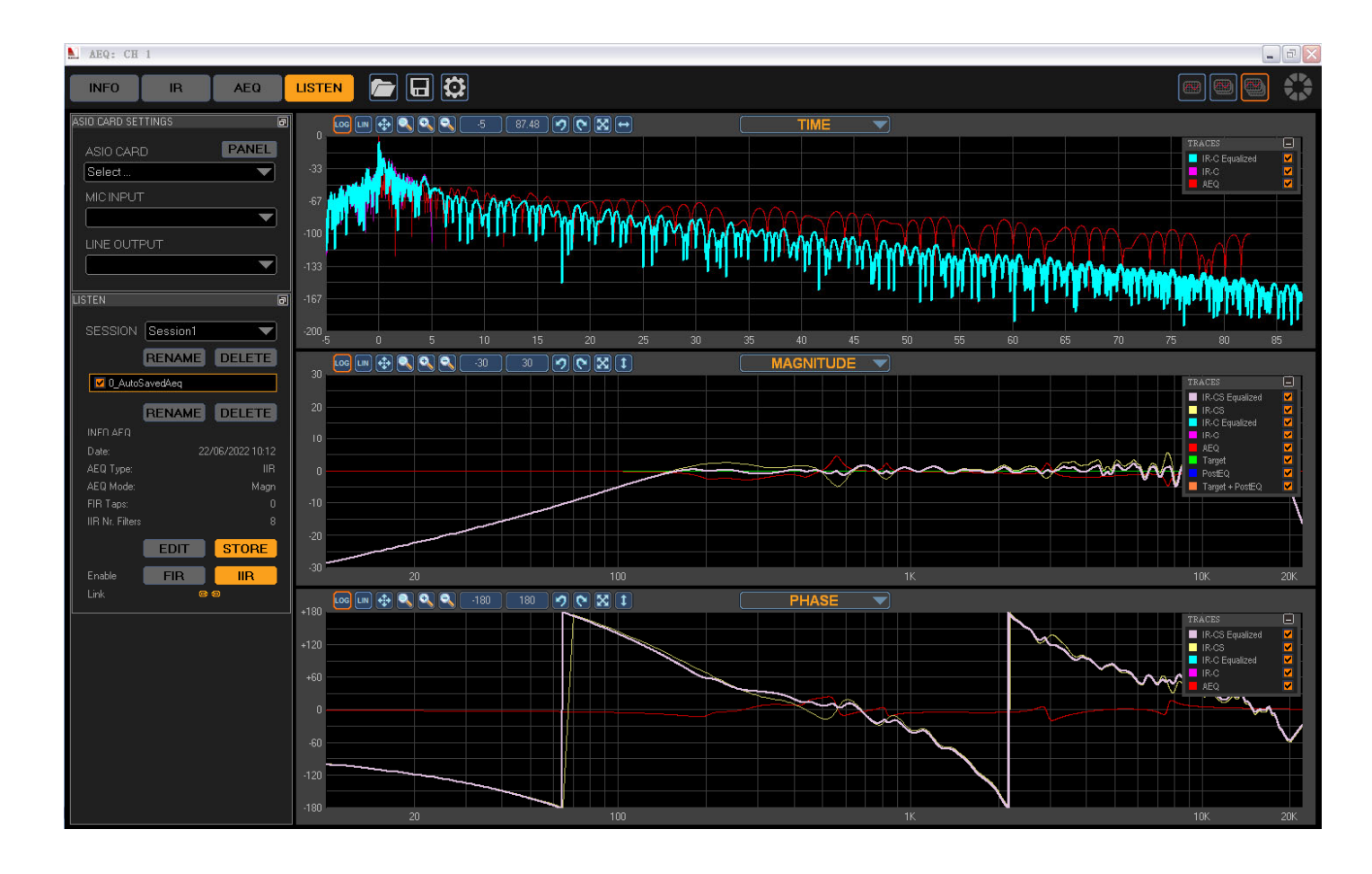

Инструмент прослушивания (музыкальный проигрыватель) был интегрирован в ПО AutoEQ LAB с целью определения наилучшего качества звука, обработанного различными фильтрами коррекции, созданными в ранее описанной процедуре.

Более подробно, пользователь может сохранить сгенерированные данные фильтра коррекции в конкретном файле сеанса. Затем в инструменте прослушивания можно сравнить различные результаты в режимереального времени.

Эта опция чрезвычайно полезна для оценки различных результатов, особенно в случае коррекции фазовой составляющей, когда пользователь должен обращать внимание на выборки небольшой продолжительности.

Наконец, стоит отметить, что на левой панели отображается общая информация о сеансе (такая как дата, тип и режим).

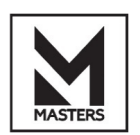